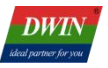

# **T5F0 ASIC Application Development Guide**

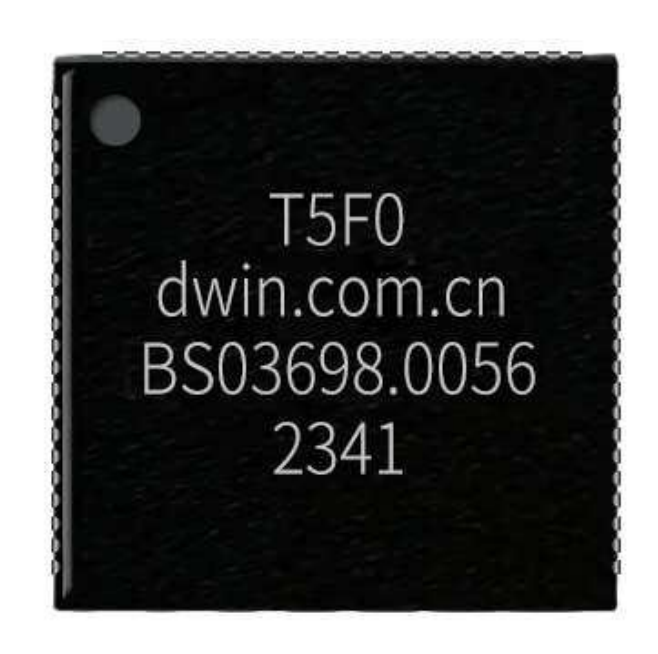

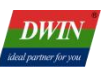

# **Contents**

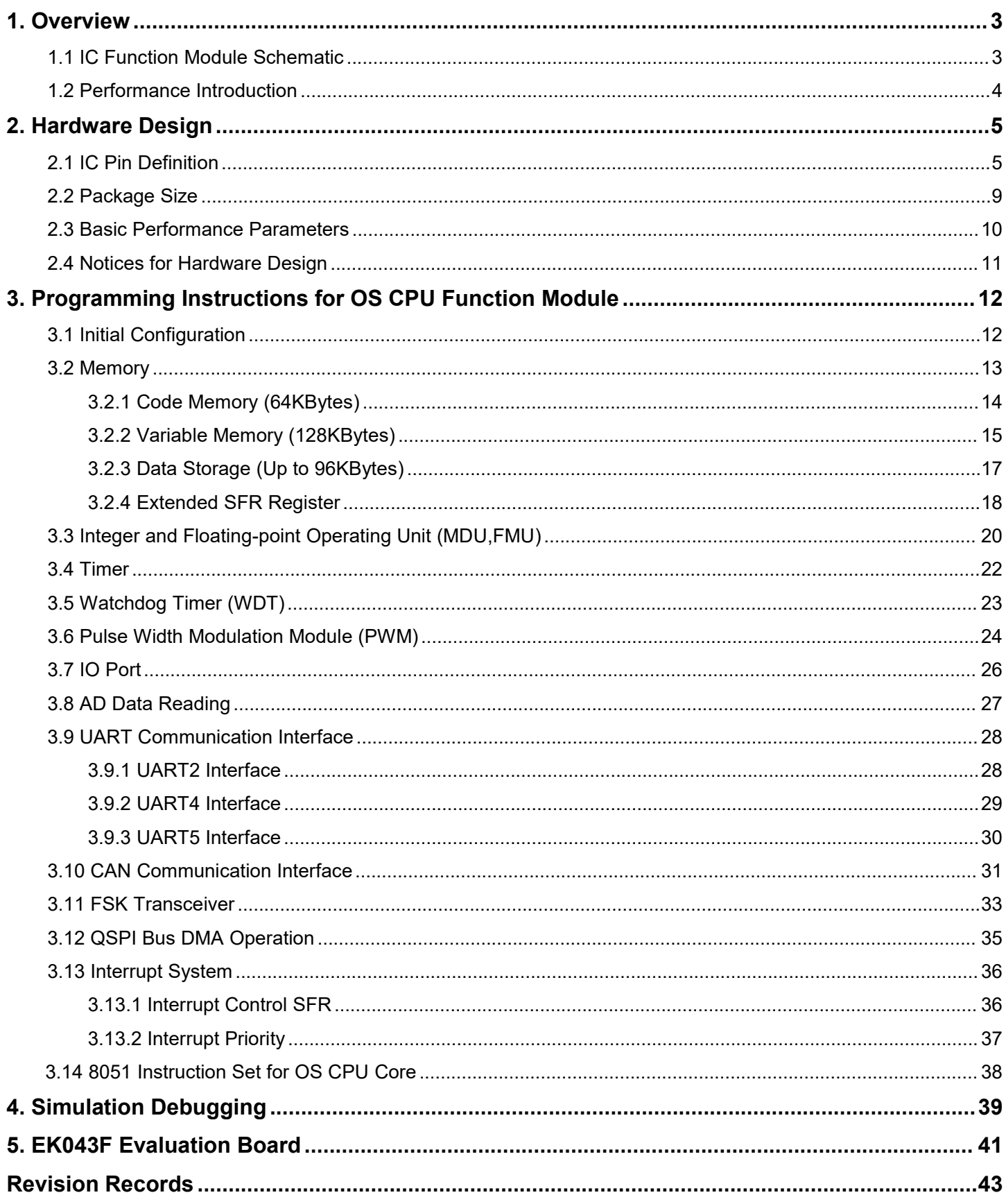

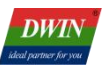

## <span id="page-2-0"></span>**1. Overview**

T5F0 is a cost-effective dual-core ASIC designed for small size LCD screens.

# <span id="page-2-1"></span>**1.1 IC Function Module Schematic**

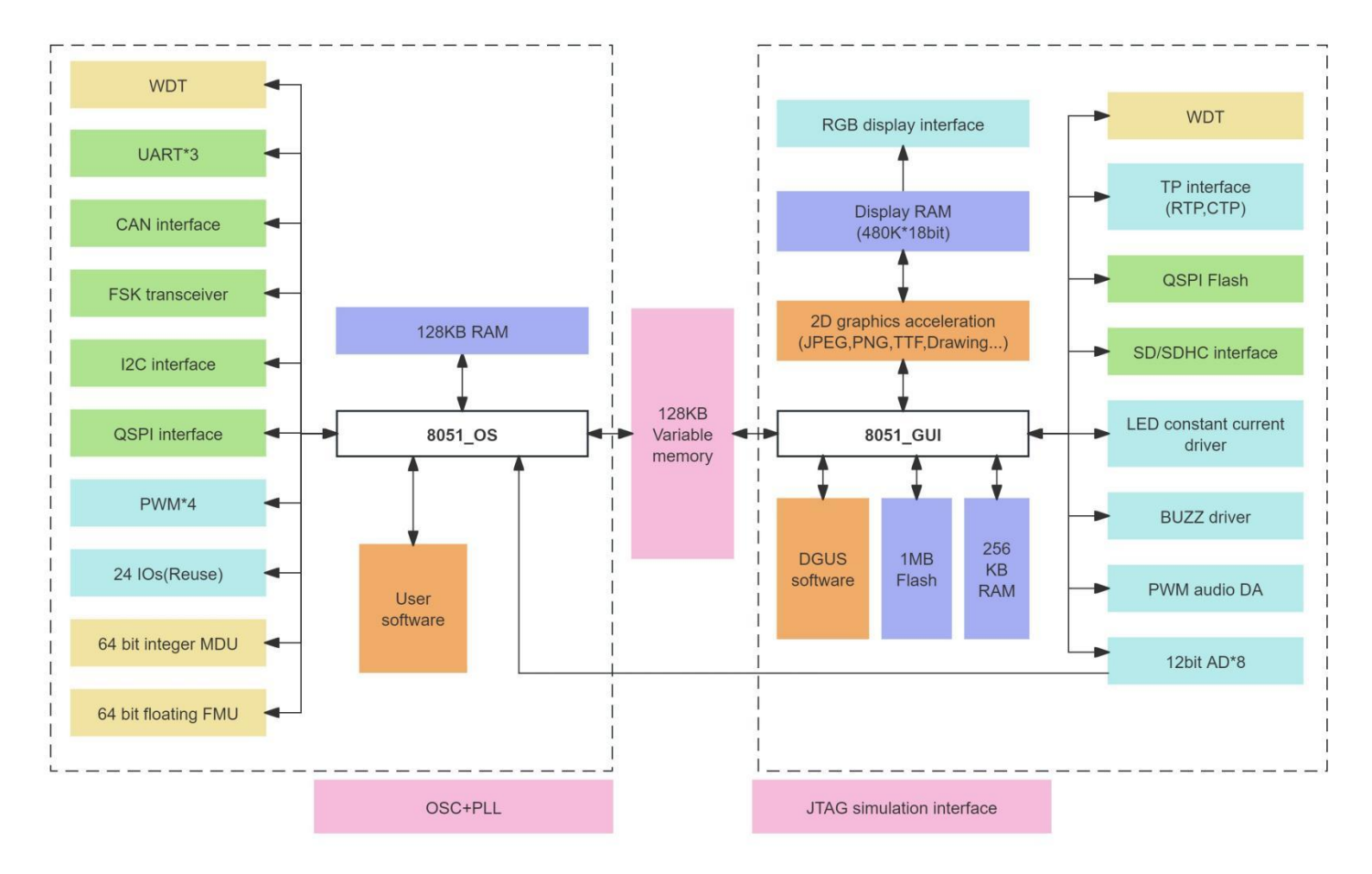

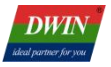

#### <span id="page-3-0"></span>**1.2 Performance Introduction**

- (1) Adopting the most mature and stable 8051 core,with a 1T single instruction cycle design,it can operate at 75MHz (low power) or 300MHz (high performance).
- (2) A single CPU core (GUI CPU) runs the GUI system,with an extremely cool and smooth UI:
	- Built in graphics memory,18bit (262K) colors display,resolution support up to 480\*480 pixels (DGUS configuration) or 800 \* 600 pixels(TA instruction set).
	- 2D hardware acceleration,including drawing,JPEG,PNG icon decompression,vector font library text display.
	- Supports resistive or capacitive touch screens,with a maximum touch tapping speed of 400Hz.
	- 128K bytes of variable memory space,memory interface and OS CPU core exchange data,and UI control is extremely simple.
	- 1 channel low-cost 250KHz PWM boost voltage type LED constant current drive.
	- 1 channel 16 bit 32Ksps PWM digital DA output,achieving high signal-to-noise ratio sound quality restoration.
	- $\bullet$  High speed QSPI memory interface: supports a single 128Mbit SPI NOR or 1Gbit SPI NAND.
	- SD card interface download and configuration engineering.

(3) Running user code on a separate CPU core (OS CPU),no user CPU required during use:

- 128K bytes of code and memory space (typical configuration of 64KB code,64KB XRAM memory).
- 64bit integer arithmetic unit (MDU),including 64bit MAC and 64bit divider.
- 64bit single precision,double precision floating-point arithmetic unit (FMU),including floating-point to integer conversion,floating-point addition,subtraction,multiplication,and division,and MAC.
- Built in software WDT,3-channel 16 bit Timers,4 channels of 16 bit resolution carrier frequency adjustable PWM.
- 24-channel IOs,3-channel UARTs,1-channel CAN,up to 6-channel 12bit A/D are available to users.
- 1-channel hardware QSPI interface,supporting DMA operation.
- 1-channel FSK transceiver interface enables easy high-speed,long-distance,and power carrier transmission.
- 17-channel interrupt signals support up to four levels of interrupt nesting,including:

1-channel ADC interruption,1-channel FSK communication interruption,and 1-channel CAN communication interruption;

2-channel external interrupts (EX0,EX1) can be configured for low-level or down edge triggering;

3-channel timer interrupt: T0,T1,T2;

4-channel PWM interrupts: PWM0,PWM1,PWM2,PWM3;

5-channel UART interrupts: UART0 (Tx and Rx),UART2Rx,UART2Rx,UART3Tx,UART3Rx.

- Support IAP online simulation and debugging, with unlimited number of breakpoints; Code can be upgraded online through the DGUS system.
- (4) 1Mbytes of on-chip Flash,patented encryption technology from DWIN,ensures code and data security,and eliminates counterfeiting and cloning.
- (5) Working temperature range: -40 ℃ ~+85 ℃ (We can customize IC with the working temperature range of -55 ℃  $-105$  °C).
- (6) Low power consumption,strong anti-interference ability,can work stably on double-side designed PCB,and easily pass EMC/EMI testing.
- (7) Using a 0.35mm spacing of 9×9mm QFN88 small package,the design and production are simple.

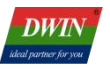

# <span id="page-4-0"></span>**2. Hardware Design**

## <span id="page-4-1"></span>**2.1 IC Pin Definition**

T5F0 ASIC adopts QFN88 packaging (9×9×0.9 mm,PIN spacing 0.35mm),and the pin arrangement is shown in Figure 2.1-1.

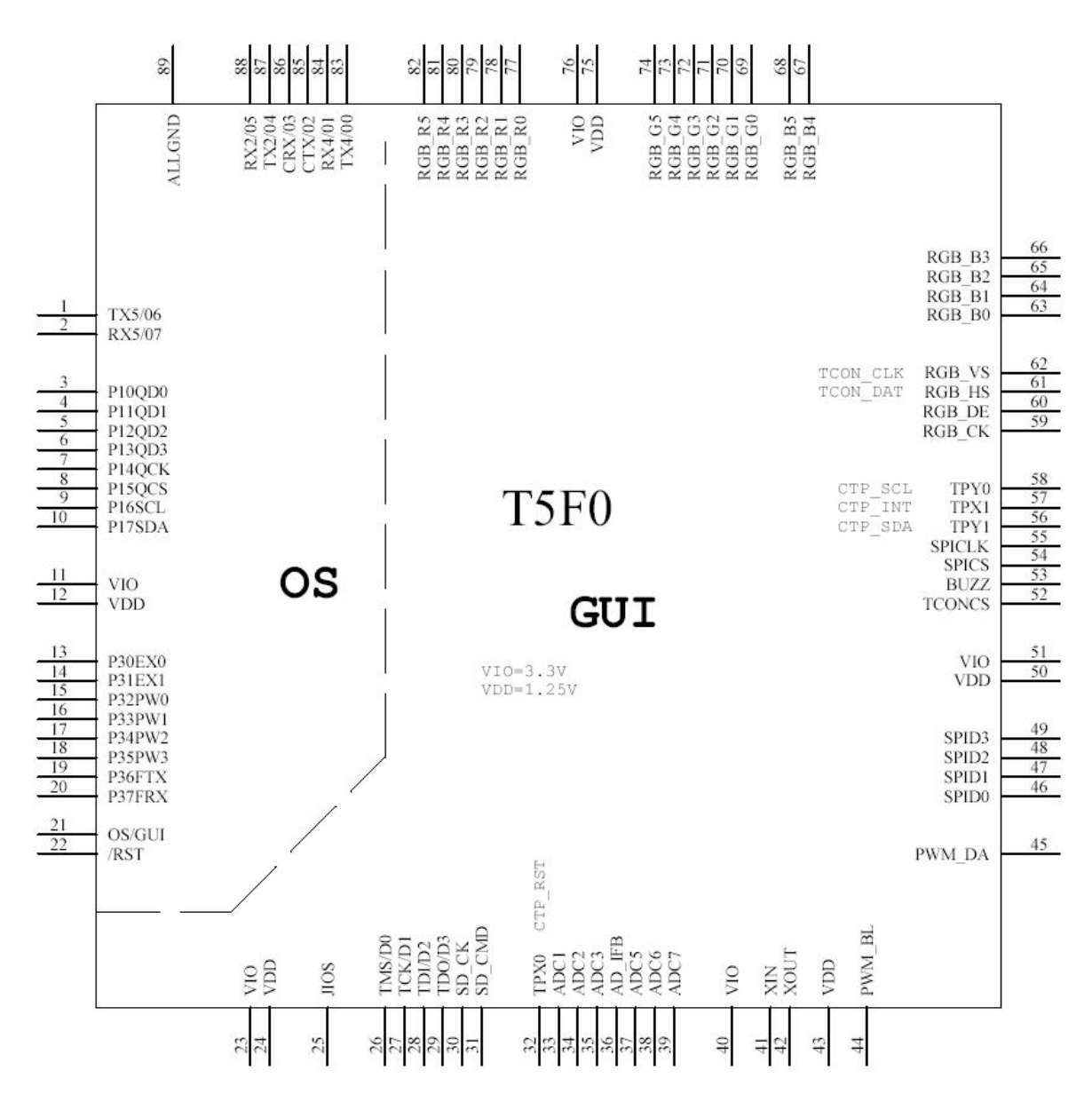

Figure 2.1-1 T5F0 pin arrangement

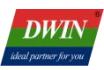

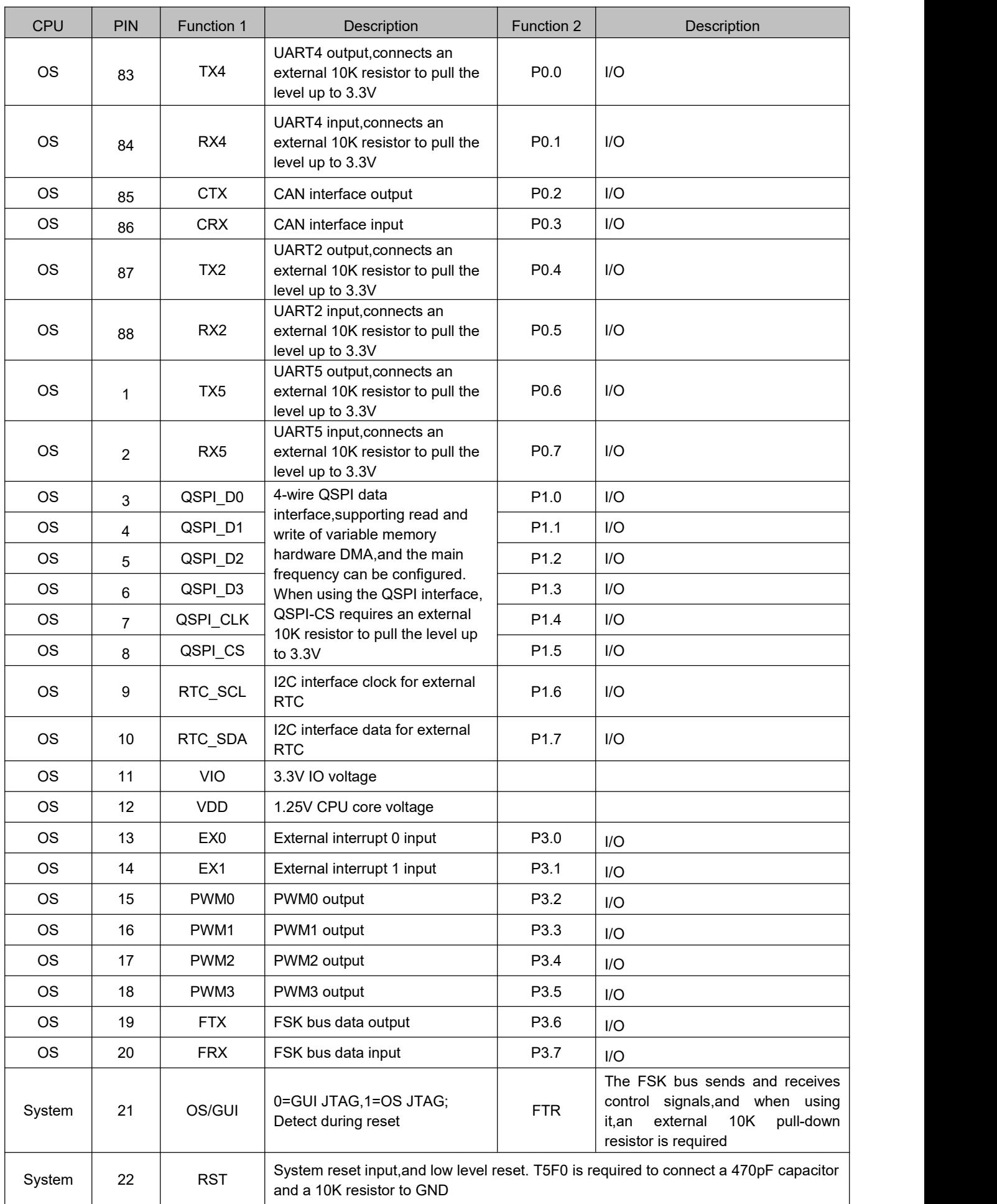

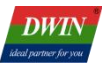

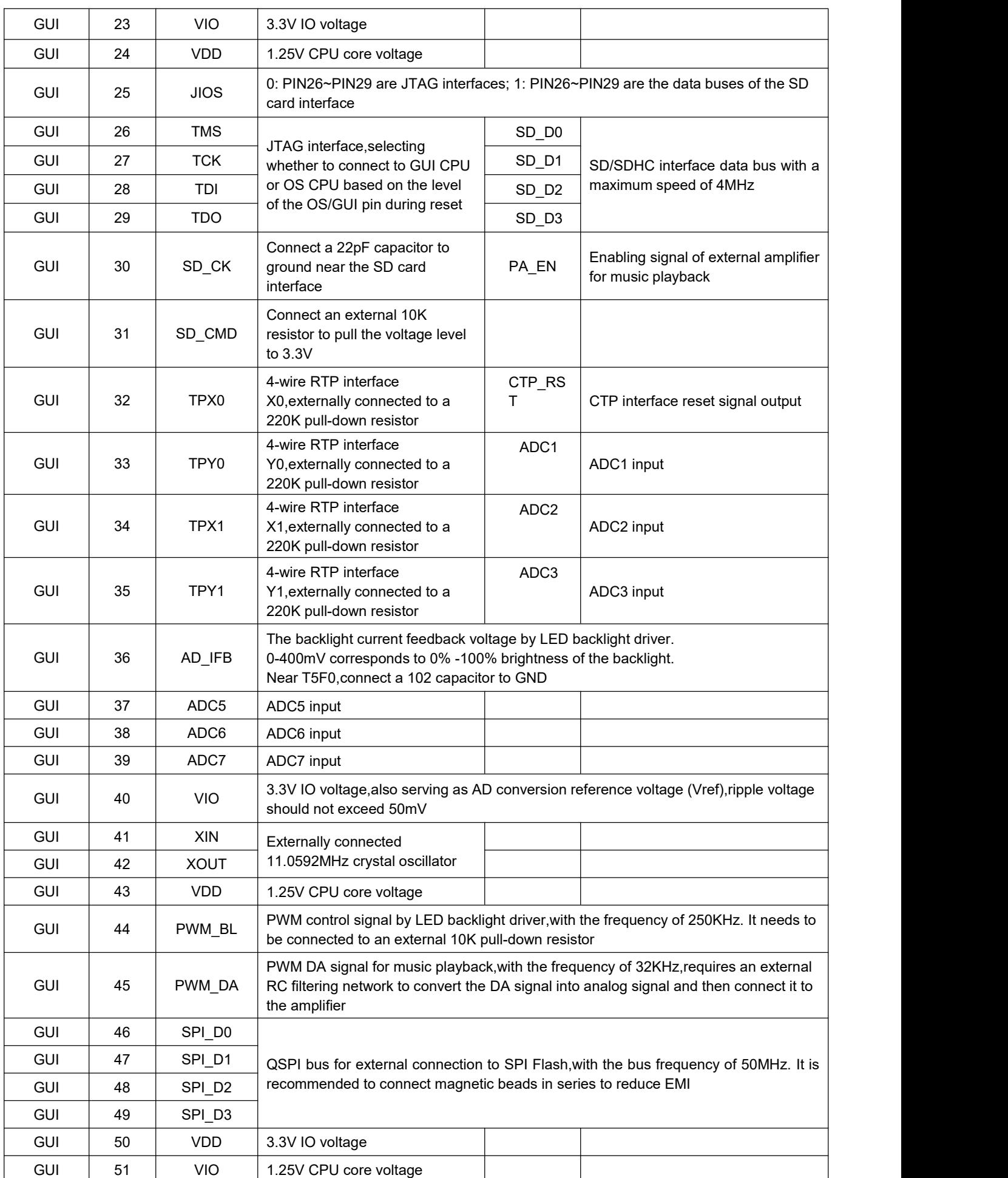

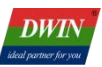

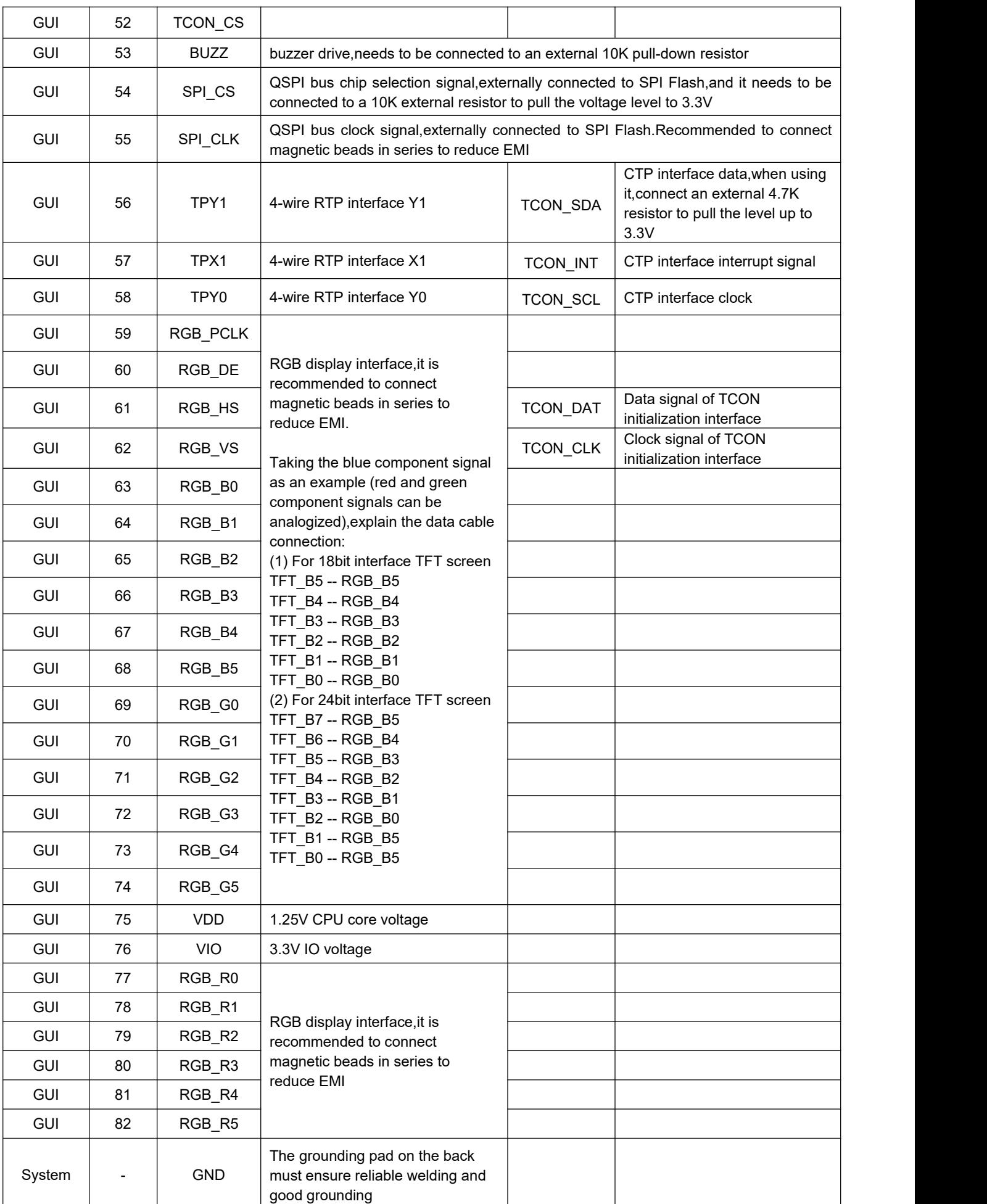

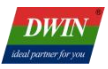

#### <span id="page-8-0"></span>**2.2 Package Size**

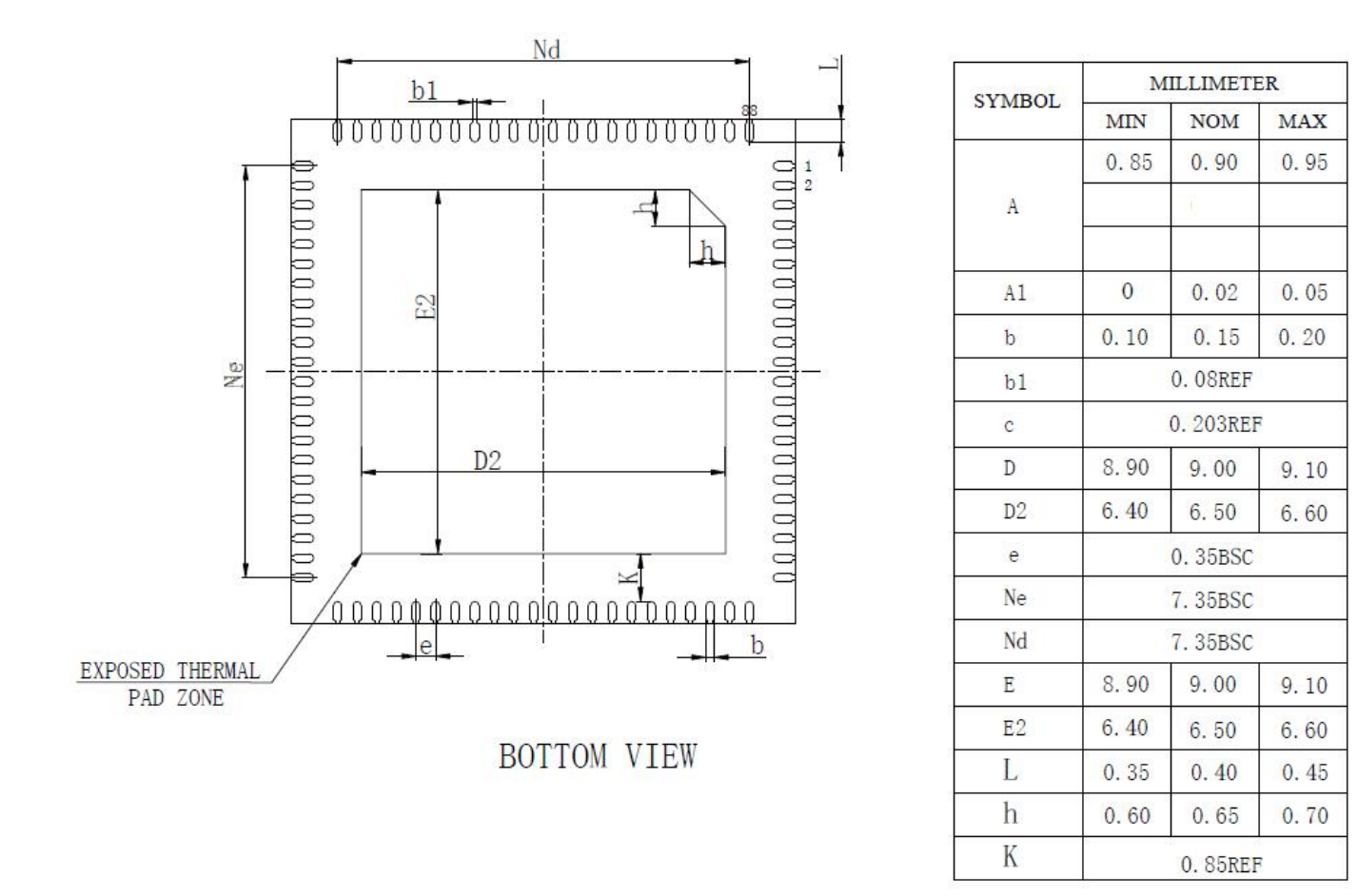

For PCB design,please use the component packaging and reference design provided by DWIN Technology.

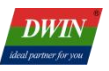

#### <span id="page-9-0"></span>**2.3 Basic Performance Parameters**

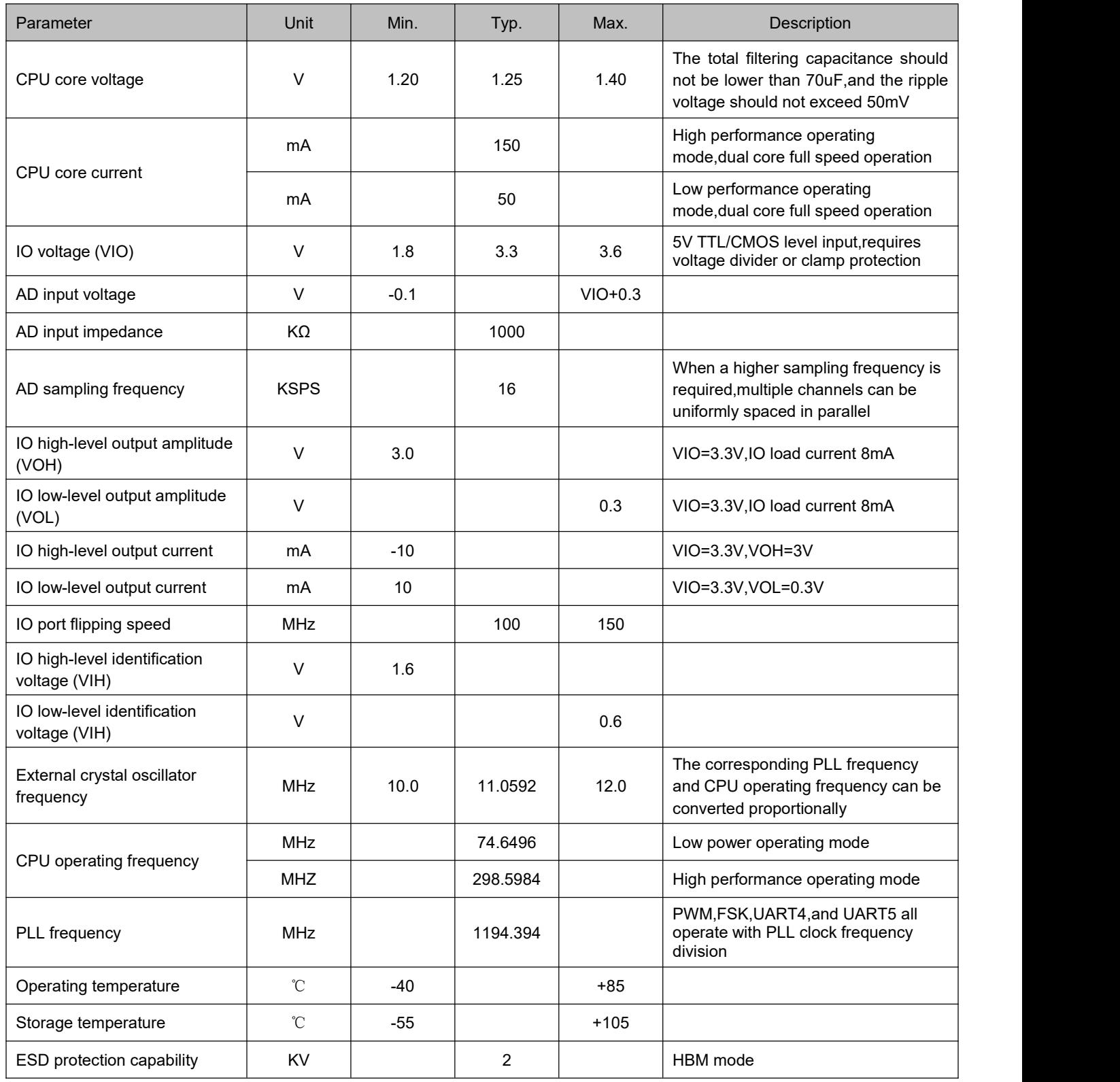

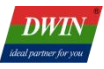

#### <span id="page-10-0"></span>**2.4 Notices for Hardware Design**

- (1) When powered on,the CPU core voltage (1.25V) cannot be powered on later than the CPU IO voltage (3.3V). The total filtering capacitance of the CPU core power supply should not be less than 70uF (a minimum of  $3^*$ 22uF stacked capacitors with a voltage resistance of not less than 5V are required), and ensure that the CPU core voltage is not less than 1.2V before the CPU IO voltage (3.3V) fails (below 1.6V) during power off.
- (2) The CPU core voltage must be stable,otherwise it may cause the CPU abnormal operation (below the minimum value will cause a crash,and exceeding the maximum value may damage the IC). It is recommended to connect one LC filtering circuit in series (recommended value: L=10uH,C=66uF,three 22uF capacitors in parallel) when powered by the CPU core to improve anti-interference performance.
- (3) It is recommended to use low-level reset ICs such as SGM809S for reset processing,rather than simple RC reset circuits. Connecting a 10K resistor and a 470pF capacitor to the ground outside the reset pin can enhance its anti-interference ability. Each CPU core of T5F0 is equipped with a separate watchdog (WDT),which does not require an external WDT IC.
- (4) It is recommended to use a four layer board application design to achieve excellent electromagnetic compatibility characteristics.When using a double-sided board application design,please connect a 470pF capacitor in parallel with a 104 capacitor filtering circuit at the IC power supply pin to reduce noise radiation.
- (5) IO signal inputs exceeding VIO voltage of 0.3V or above must use voltage divider or clamp protection,otherwise it may cause signal abnormalities or damage to the IC.
- (6) When all IO ports are configured for input, they are all floating inputs without internal pull-up or pull-down; All IO ports arein the input state during the reset process. When used as outputs,they can be externally pulled down or up to ensure a certain level during the reset process.
- (7) The 4-bit bus speed of the external SPI Flash of T5F0 is 75MHz,and the wiring should be as close as possible. It is necessary to connect a 470pF capacitor in parallel with a 105 capacitor filtering circuit at the power pin of the SPI Flash.

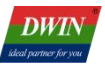

# <span id="page-11-0"></span>**3. Programming Instructions for OS CPU Function Module**

The OS CPU of T5F0 adopts the 8051 core,which is widely used in industry,has the longest production time,and has been tested for a long time. On the basis of retaining the real-time performance,fast IO speed,and stable reliability of the 8051, DWIN has greatly improved the memory access and computing power of the 8051 by optimizing code processing,expanding the SFR bus,and adding hardware mathematical processors.

## <span id="page-11-1"></span>**3.1 Initial Configuration**

After powering on the OS CPU core, the Special Function Register (SFR) in the table below must be properly initialized.

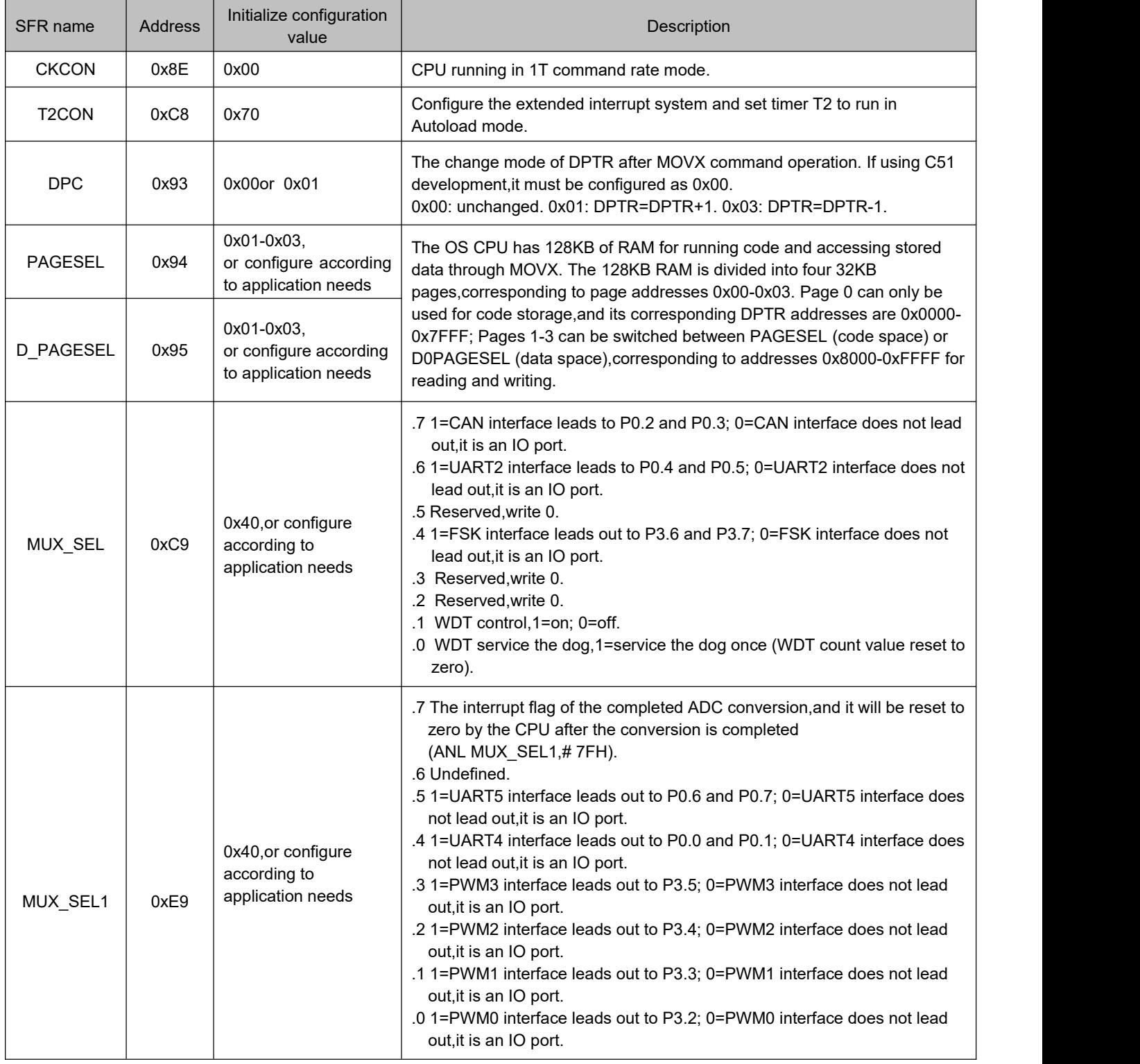

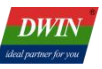

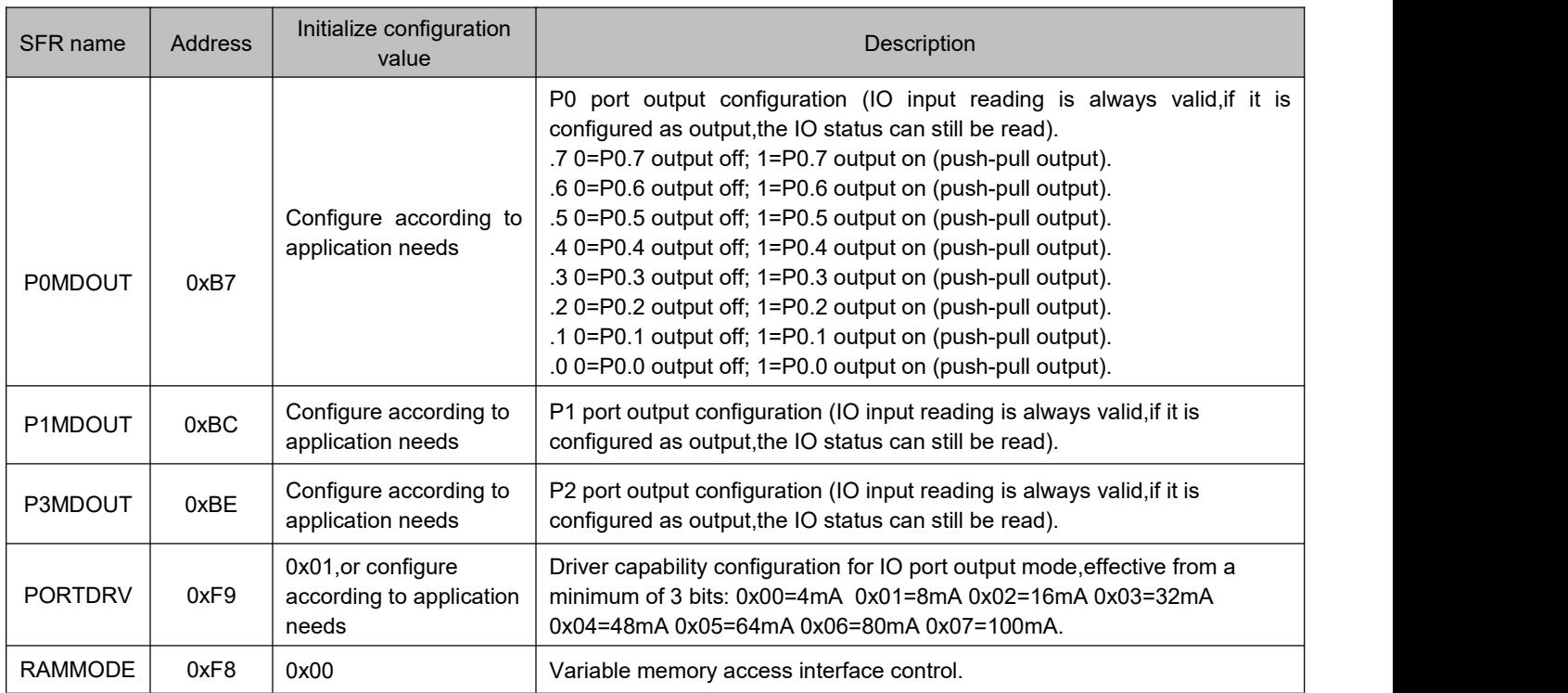

# <span id="page-12-0"></span>**3.2 Memory**

The 8051 core of the OS CPU can access six different types of memory,as shown in the table below.

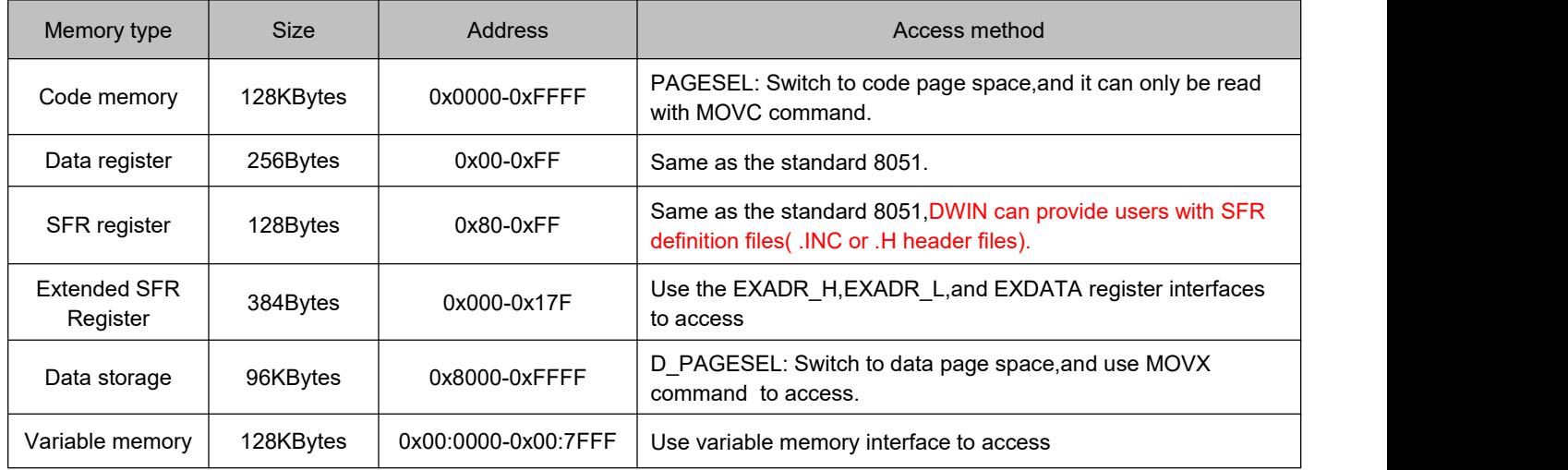

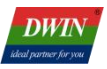

## <span id="page-13-0"></span>**3.2.1 Code Memory (64KBytes)**

The functional divisions and definitions of code memory space are shown in the table below.

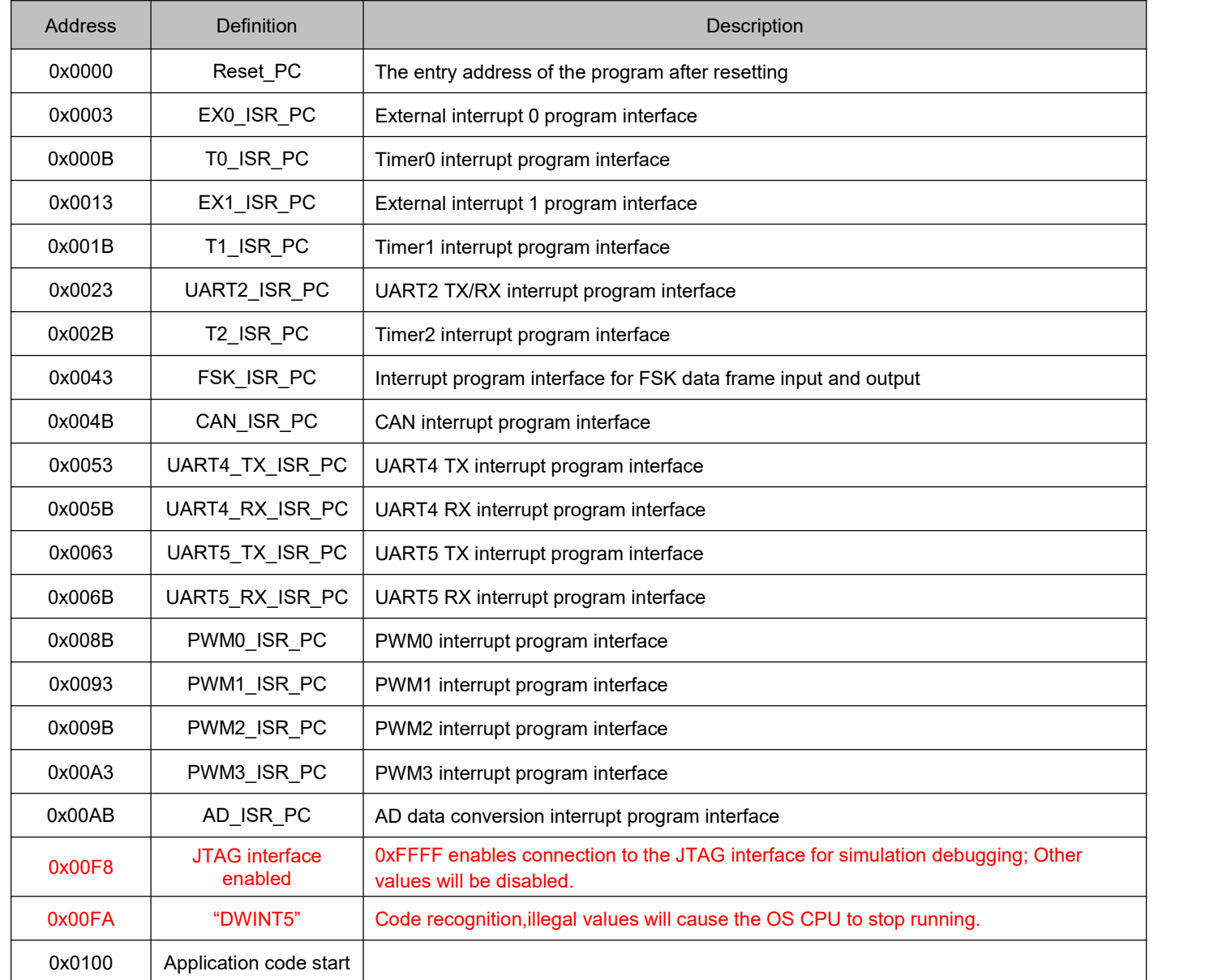

- OS CPU codes are saved in 1Mbytes of on-chip Flash,and after power on reset,they are loaded into RAM by the system hardware for operation.
- OS CPU codes can only be written to on-chip Flash through the GUI CPU (SD card interface or variable memory interface).

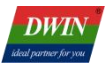

## <span id="page-14-0"></span>**3.2.2 Variable Memory (128KBytes)**

Variable memory is a dual port RAM used for high-speed data exchange between two CPU cores(OS core and GUI core),with the addresses range of 0x000000-0x007FFF,and each address corresponds to 4 bytes of data. The SFR register interface in the following table can be used to access variable memory:

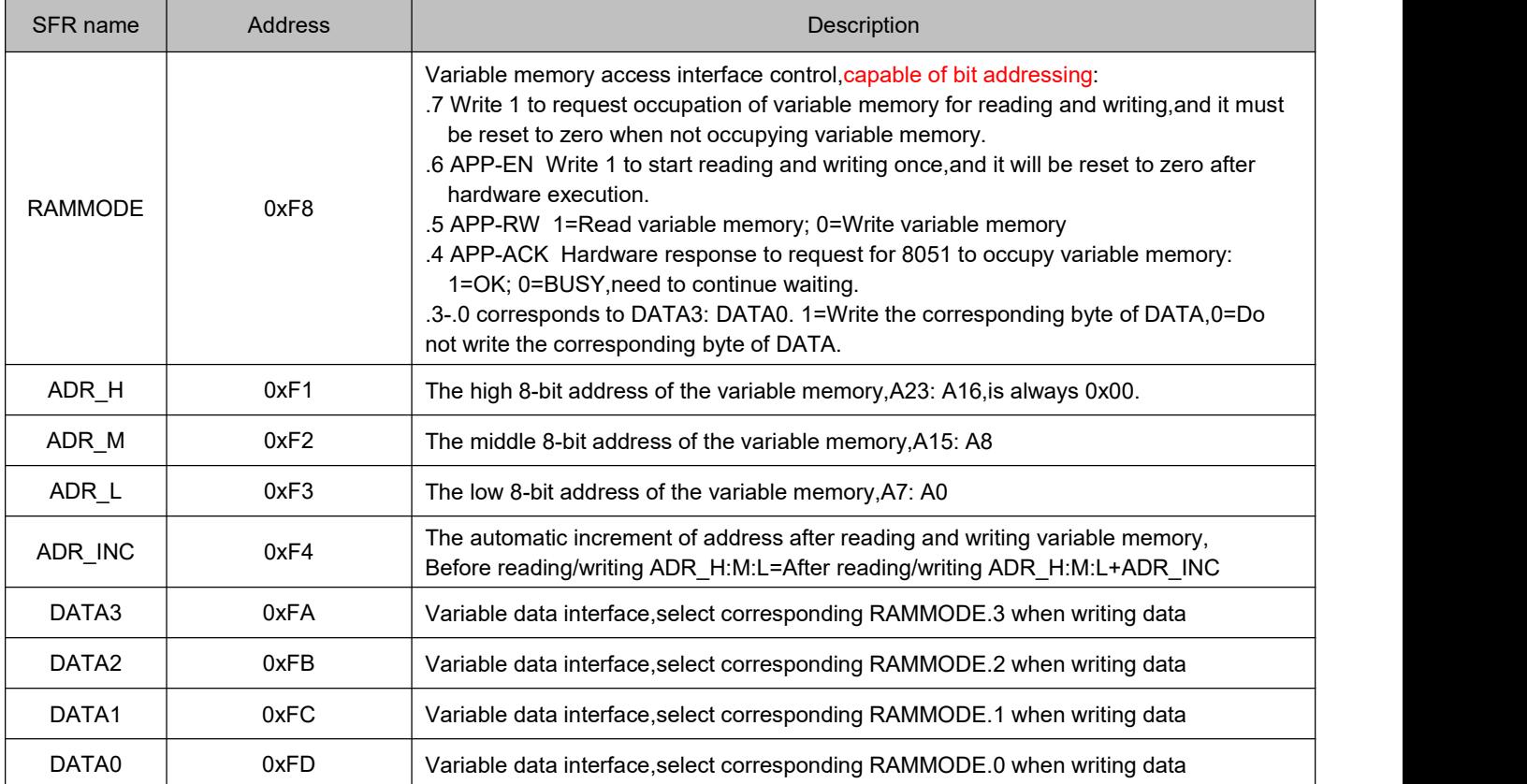

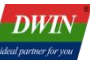

The variable memory must be read and written according to the following process (if the variable memory is applied to an interrupt,the interrupt must be closed when the main program reads and writes,and it cannot be nested):

- (1) Configure the address and address increment;
- (2) Set RAMCODE=0x8F (write) or 0xAF (read),check RAMCODE.4=1 to confirm obtaining read and write control;
- (3) Read and write data,set RAMMODE=0x00 after reading and writing.

#### Application example:

Read and write 2\*double words to address 0x0800 (corresponding to DGUS variable memory address 0x1000).

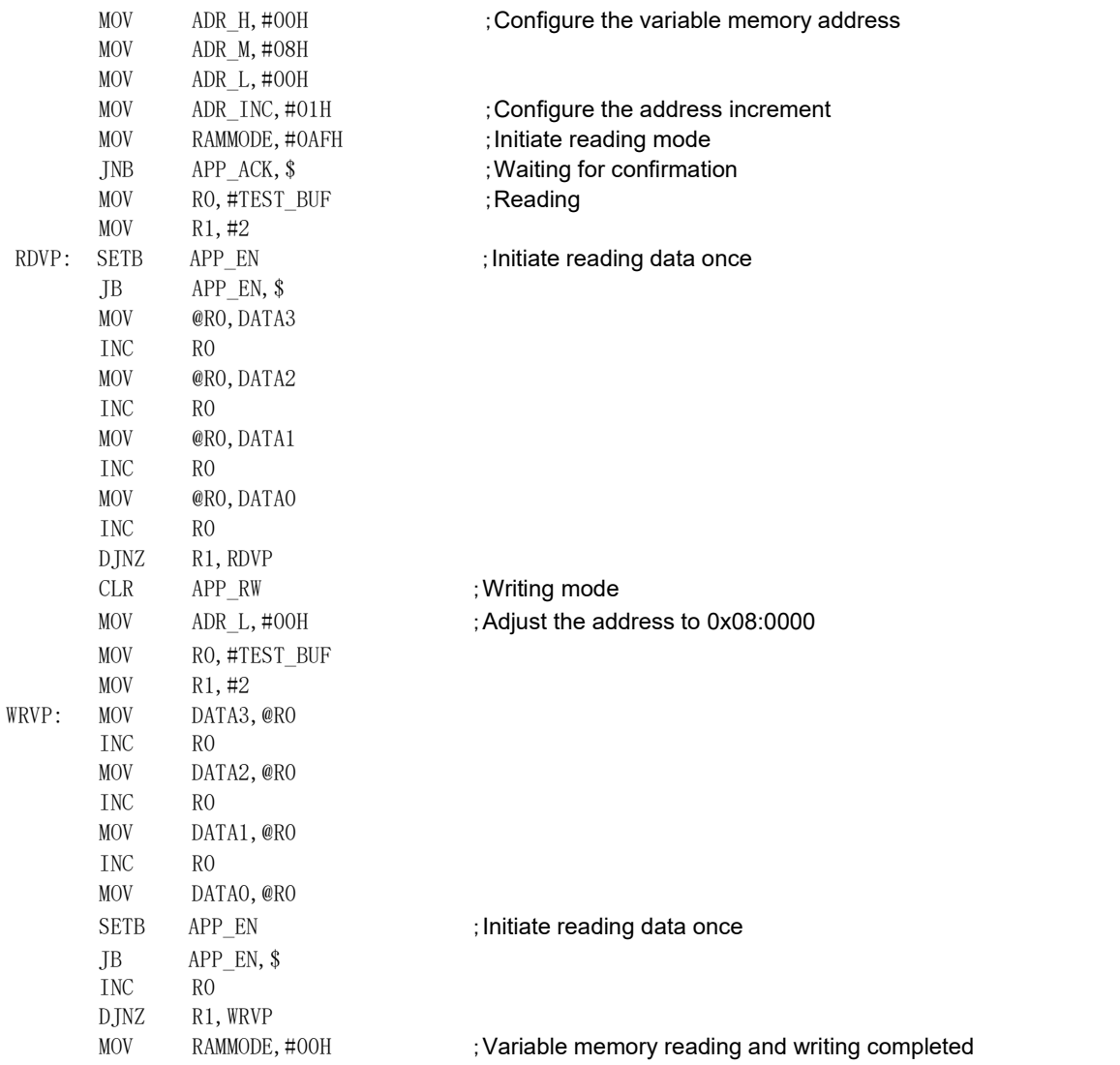

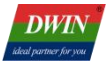

#### <span id="page-16-0"></span>**3.2.3 Data Storage (Up to 96KBytes)**

The OS CPU of T5F0 has a maximum of three 32KBytes of RAM page blocks as the data storage,which are switched using the D\_PAGESEL register (0x01-0x03). After switching,the corresponding address is 0x8000- 0xFFFF,and the relevant interface SFR are shown in the table below.

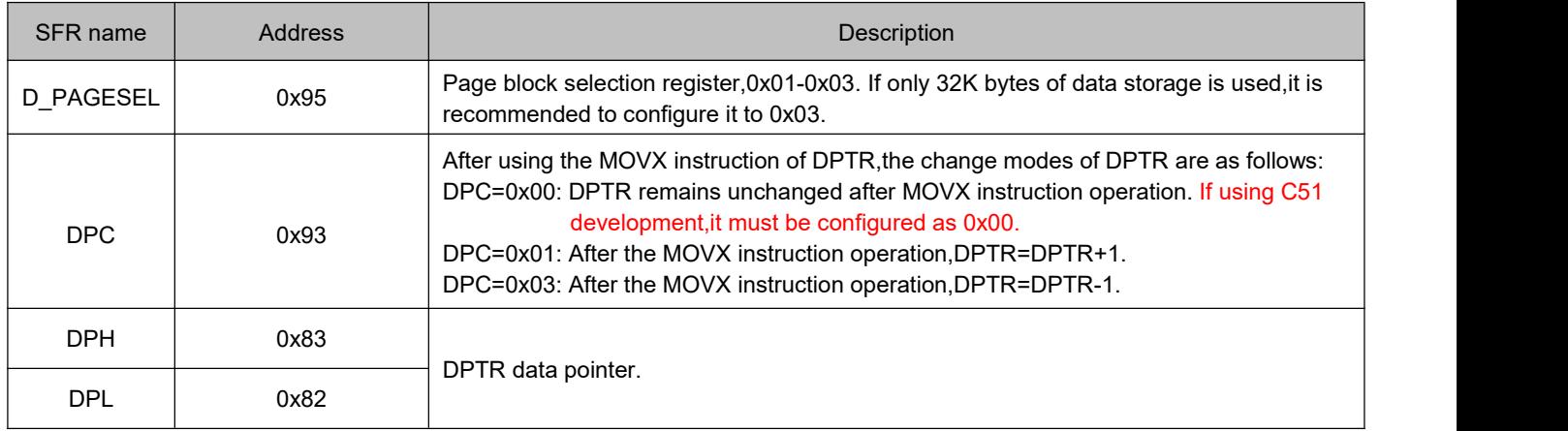

## The address of 0x0000-0x7FFF prohibits the use of MOVX instructions for reading and writing,which may cause abnormal code execution.

The MOVX instruction of T5F0 has 3 instruction cycles,and DPC can configure DPTR automatic increment (or decrement) mode,which makes the speed of T5F0 reading and writing data storage much faster than the standard 8051,especially for reverse order storage applications.

#### Application example:

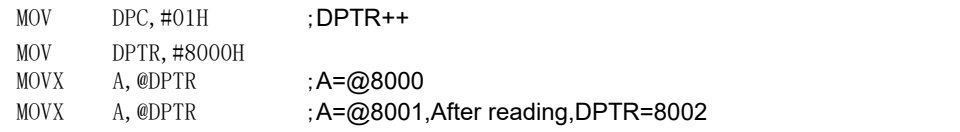

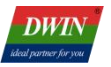

## <span id="page-17-0"></span>**3.2.4 Extended SFR Register**

Extended SFR register using EXADR\_H,EXADR\_L,and EXDATA register interfaces for reading and writing.

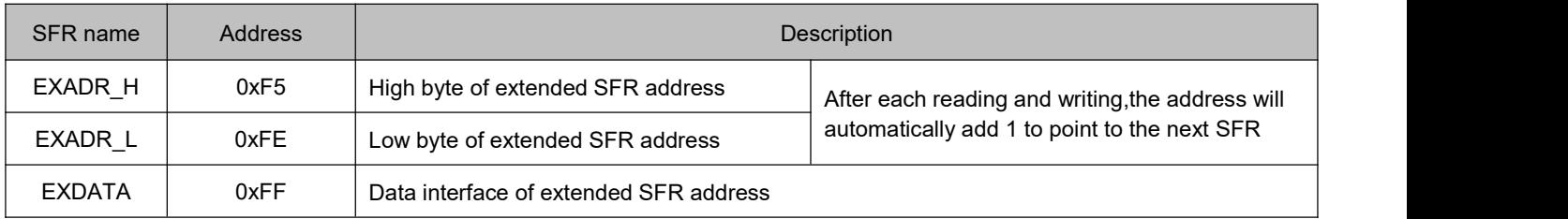

If you use the extended SFR register in an interrupt,the main program must close the interrupt when reading or writing the extended SFR register and cannot nest it.

The definitions of the extended SFR register are as follows:

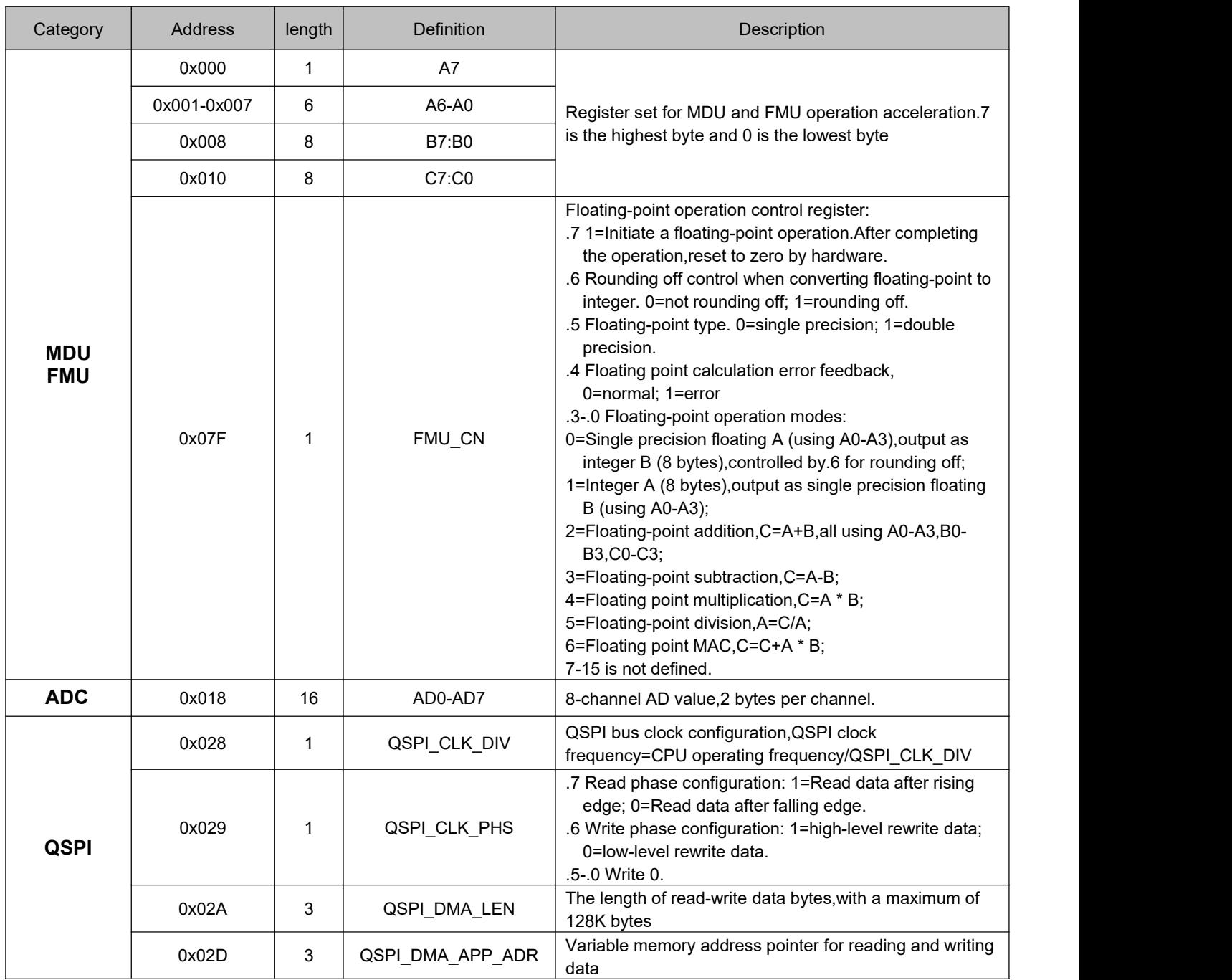

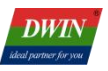

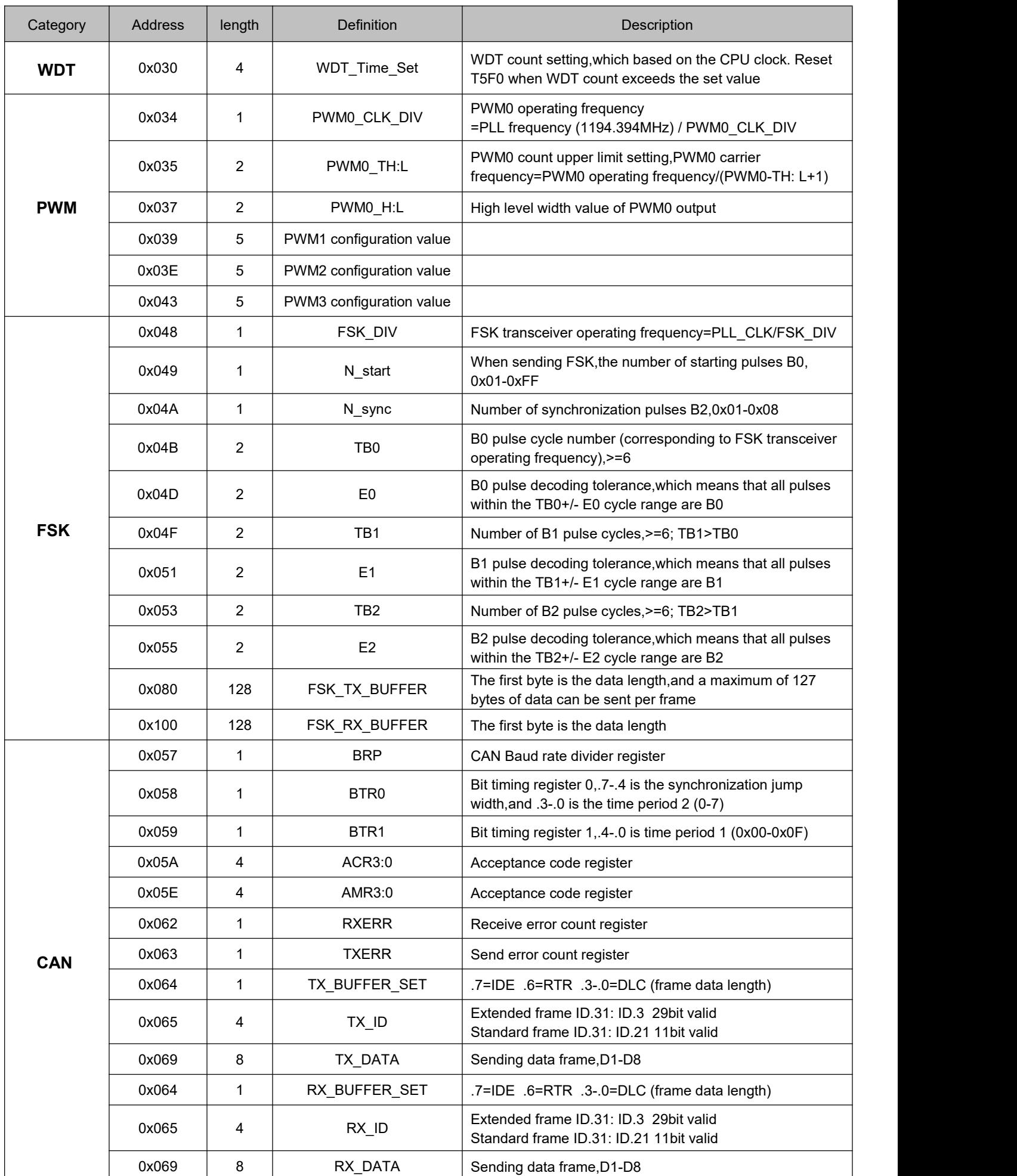

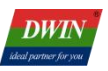

## <span id="page-19-0"></span>**3.3 Integer and Floating-point Operating Unit (MDU,FMU)**

Due to the limited computing power of 8051,T5F0 has extended the hardware integer operation unit (MDU) and floating-point operation unit (FMU) to enhance computing power. The longest execution time for division instructions in mathematical operation units is 64T (usually 8T),and the rest of the instructions do not exceed 2T.The relevant control SFR is defined in the table below:

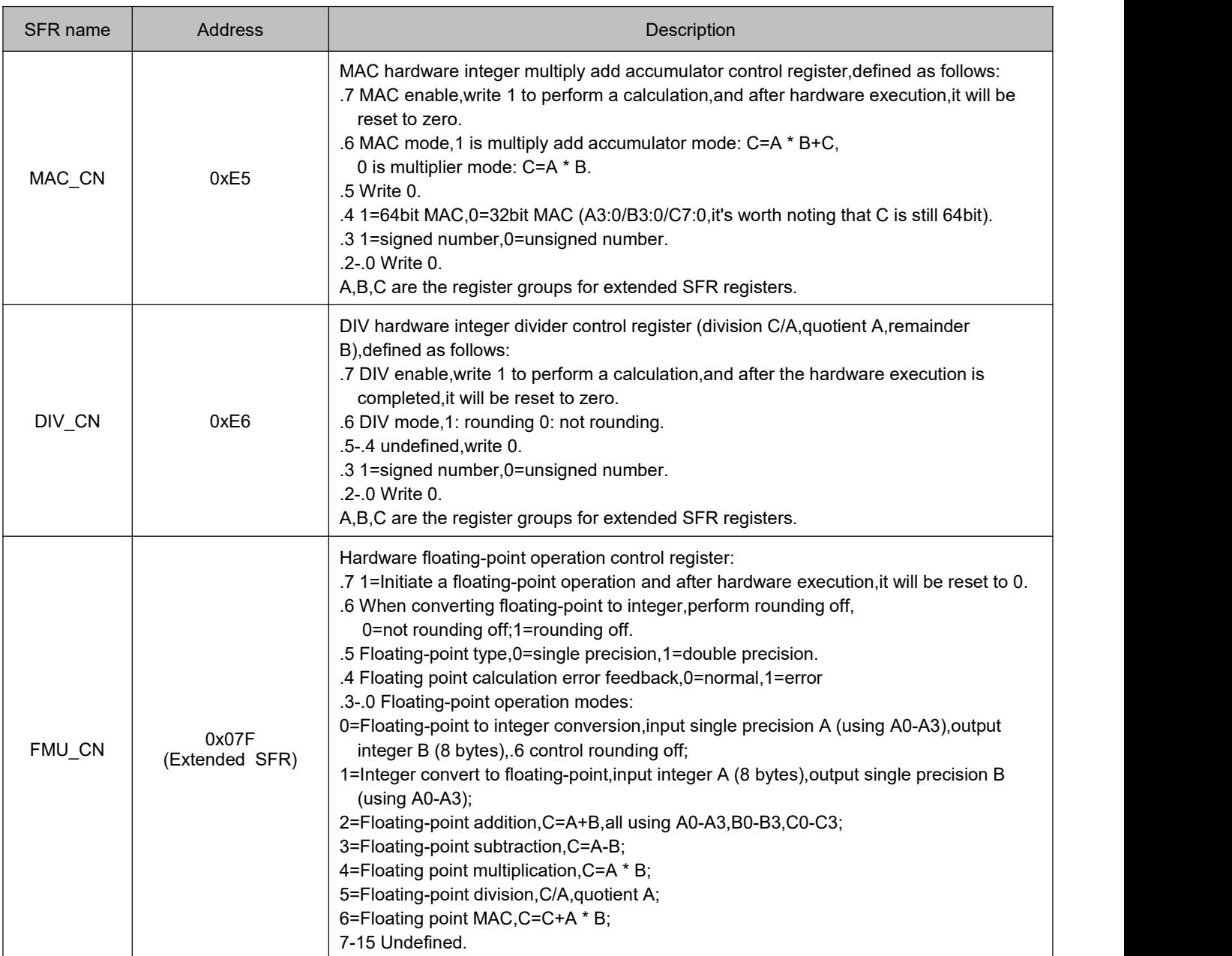

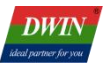

### Application example: 32-bit integer MAC calculation,0x1234\*0x5678-0x2000.

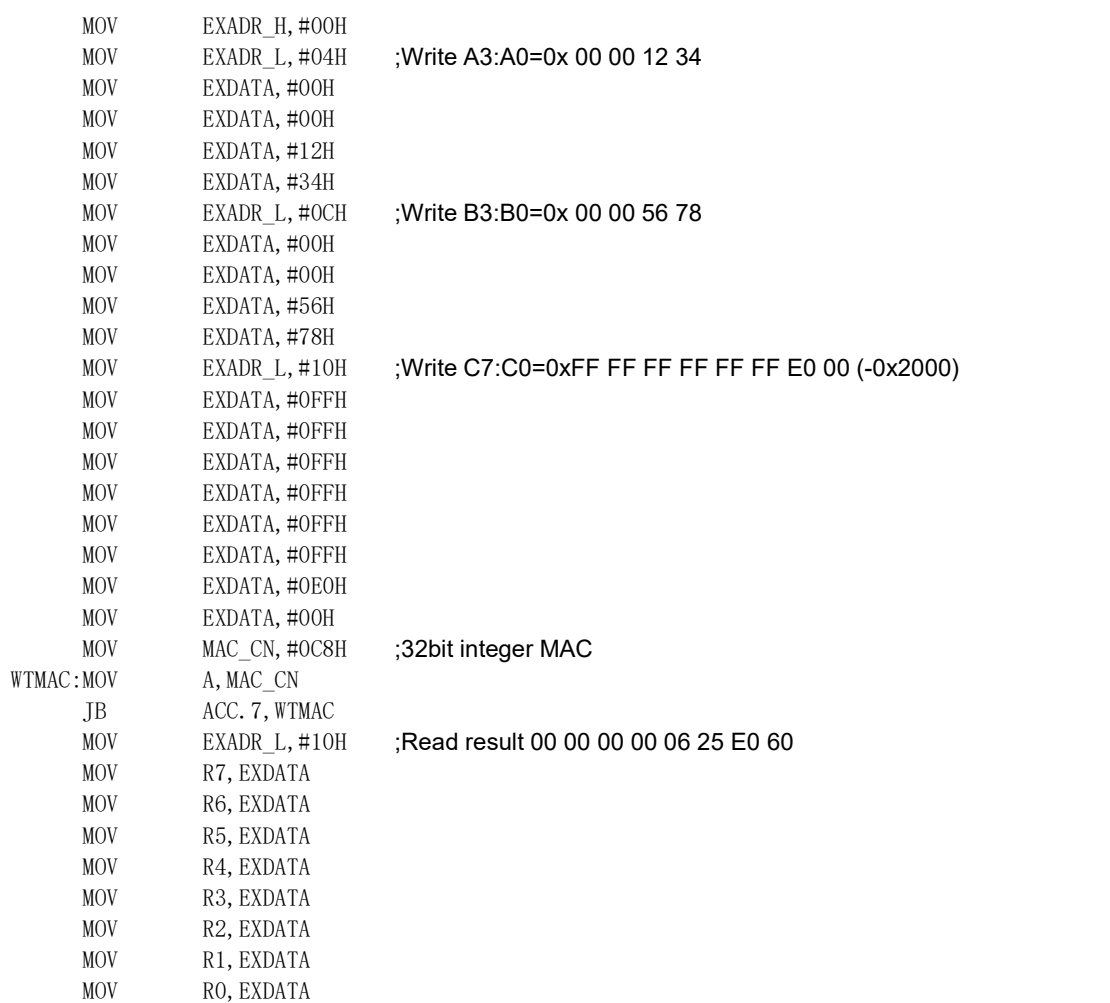

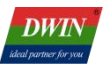

#### <span id="page-21-0"></span>**3.4 Timer**

The OS CPU of T5F0 has three timers T0/T1/T2,where T0 and T1 are consistent with the standard 8051,and T2 can only operate in 16bit Autoload mode. The clocks of T0 and T1 are both 1/12 of the CPU frequency,while the clock of T2 can be configured as 1/12 or 1/24 of the CPU frequency.

The SFR related to timers is shown in the table below:

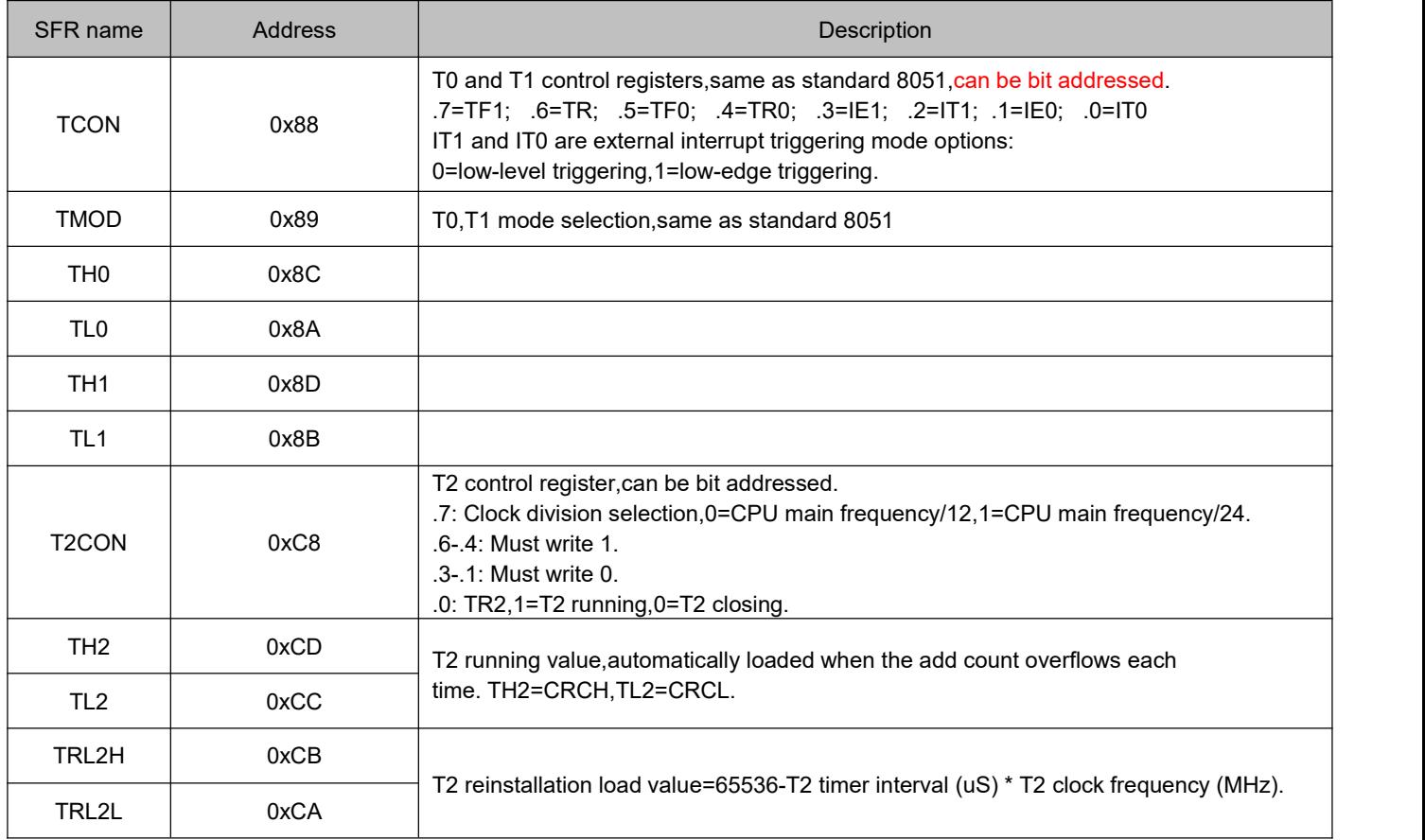

#### The relevant settings for timer interrupts are as follows:

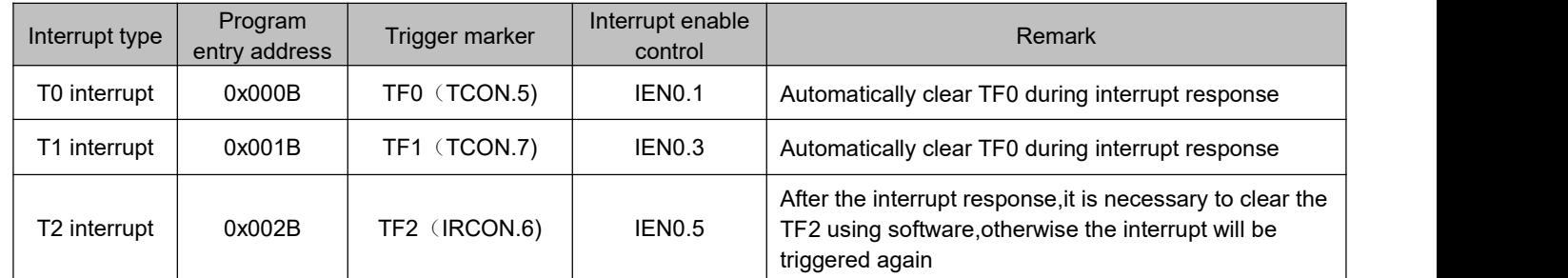

Application example: CPU main frequency 74.6496MHz,set T2 1mS interrupt,output 500Hz square wave at P1.0.

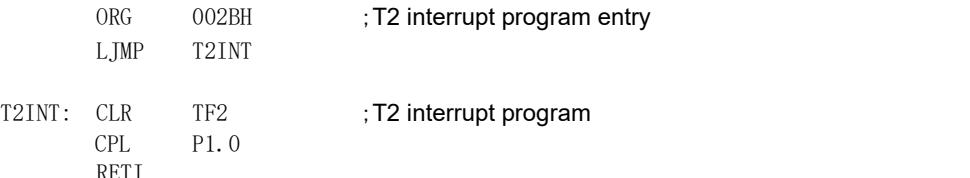

#### ;Initialize the relevant SFR for T2

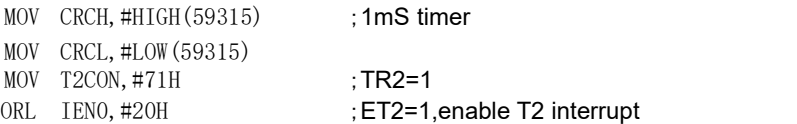

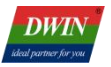

## <span id="page-22-0"></span>**3.5 Watchdog Timer (WDT)**

The relevant SFR for watchdog timer control is shown in the table below:

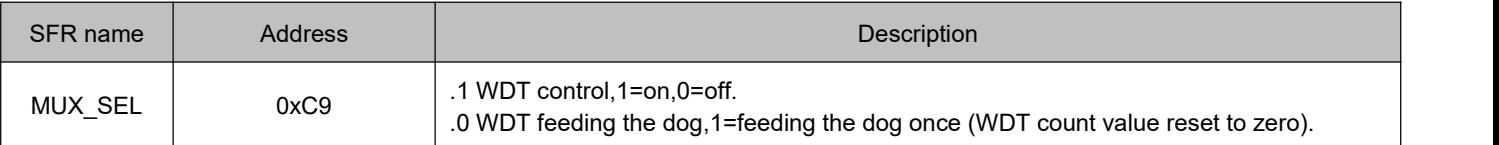

The WDT count overflow time is saved at the 0x030 extended SFR address, and the WDT reset time=set

value/CPU main frequency (Hz),which is measured in seconds.

The relevant reference codes for WDT operation are as follows:

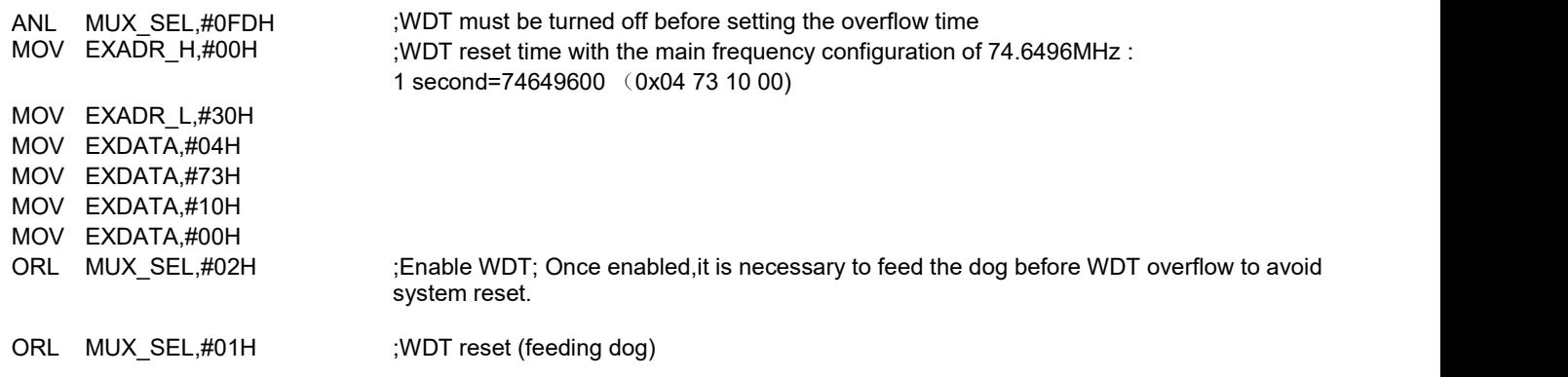

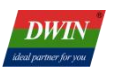

# <span id="page-23-0"></span>**3.6 Pulse Width Modulation Module (PWM)**

SFR registers related to PWM control:

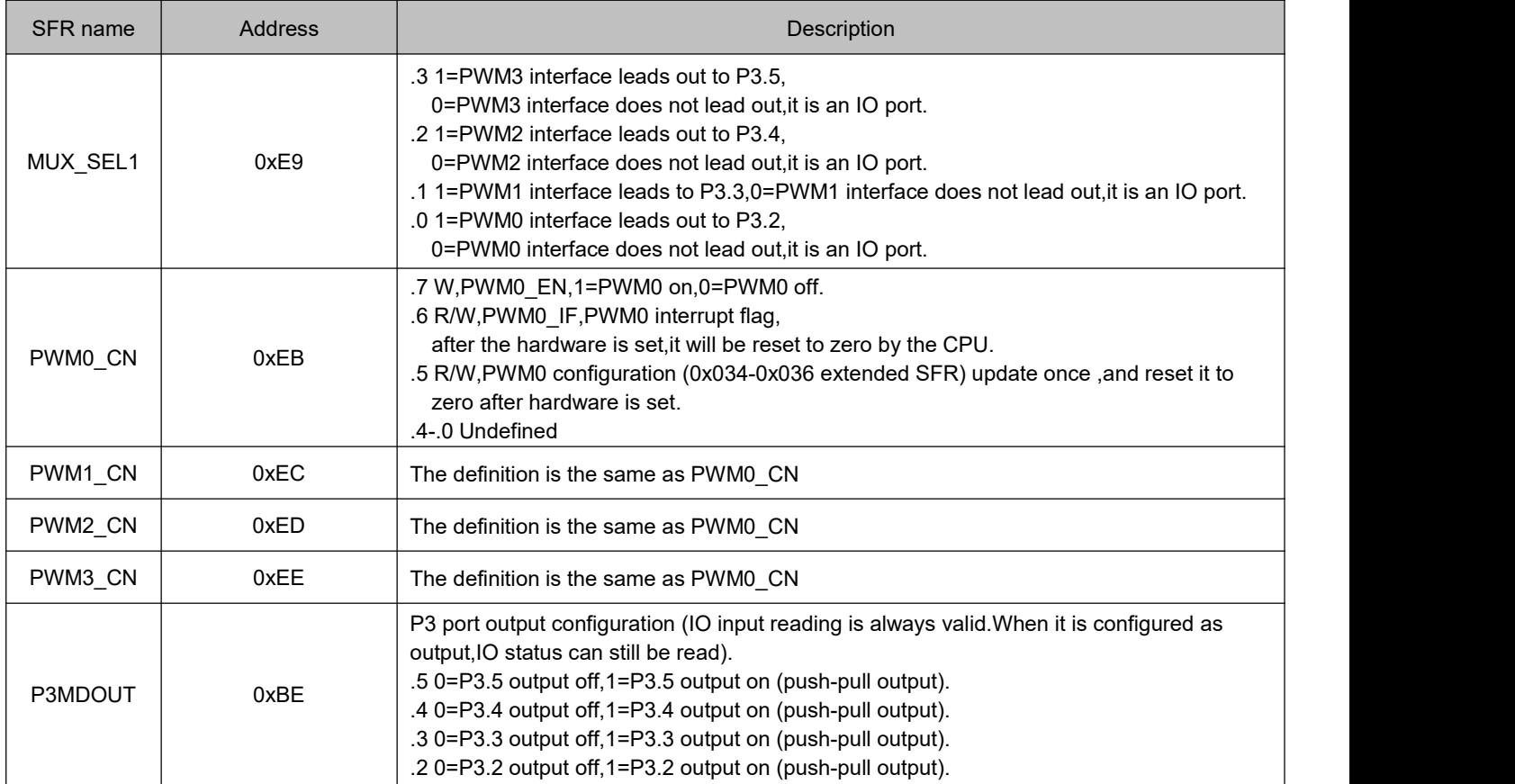

#### Extended SFR registers related to PWM control:

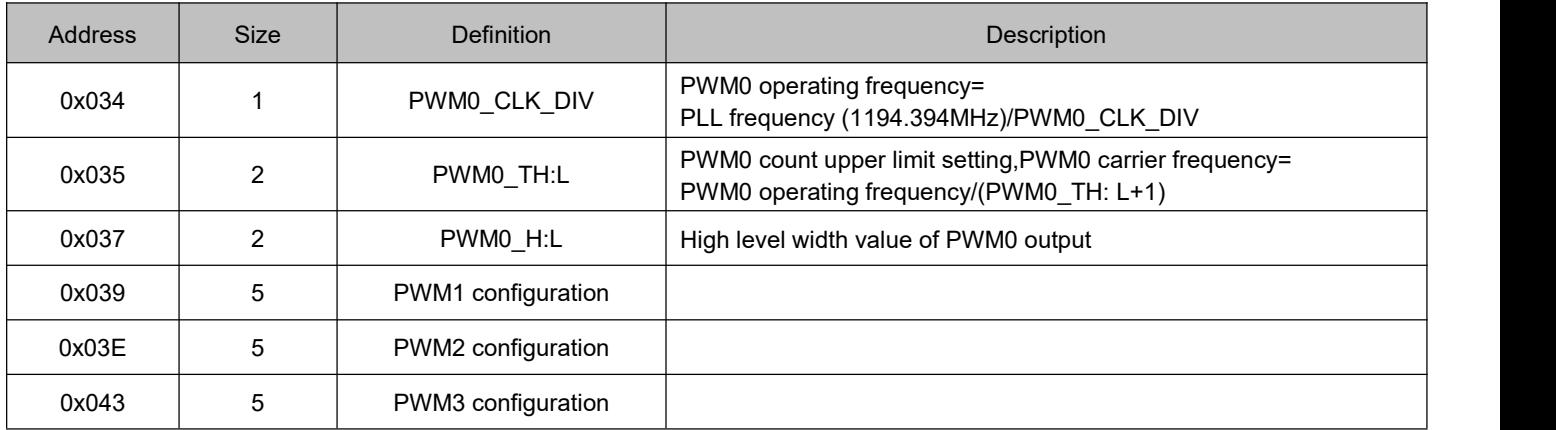

#### Related settings for PWM interrupts:

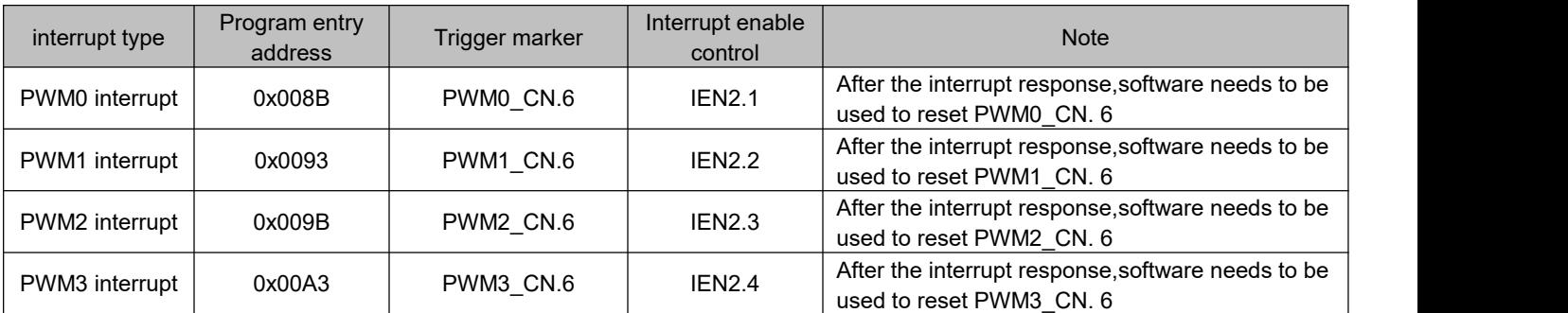

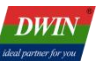

# Application example: Configure PWM0 as the frequency of about 8bit 300KHz,and adjust the PWM output duty cycle during PWM interruption.

#### ; PWM0 initialization configuration

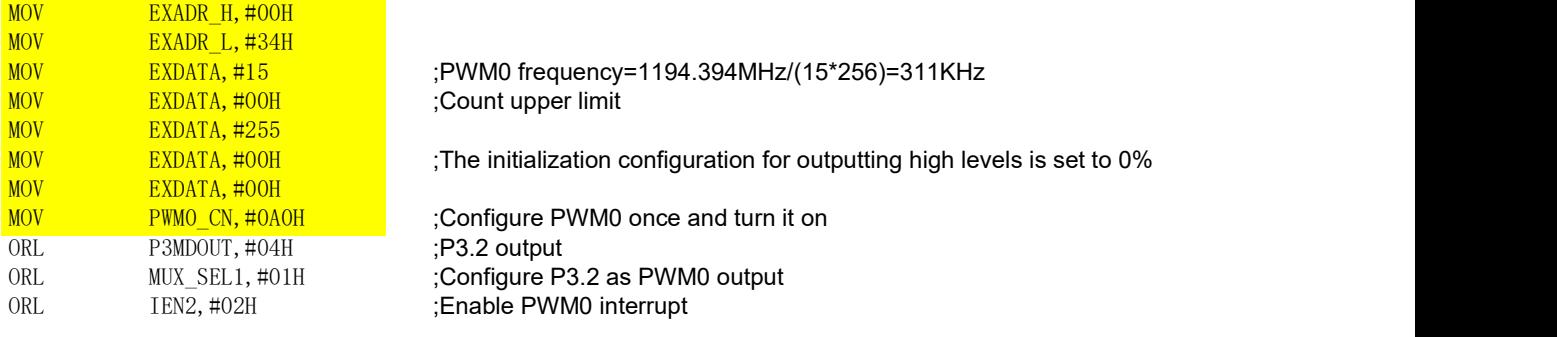

;PWM0 Interrupt program (if real-time adjustment of output frequency is required,use the yellow background code above to adjust in the interrupt program)

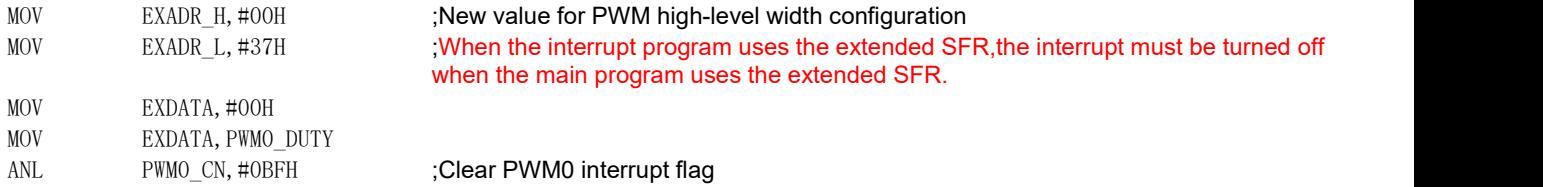

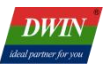

### <span id="page-25-0"></span>**3.7 IO Port**

The OS CPU of T5F0 has three 8-bit parallel ports (P0,P1,P3), totaling 24 IO ports.

All inputs to the IO ports are always on,with floating inputs and no internal pull-up or pull-down.

When using the IO port as an output, it is necessary to turn on the output control, and the output drive capability can also be configured. Due to the power on reset process, the IO port is in input mode. When used as an output,it must be externally pulled up or down to ensure a reliable output during the power on process,and will not malfunction due to IO floating.

P3.0 is the external interrupt 0,P3.1 is the input of external interrupt 1,which can be configured as low-level trigger (0) or down edge trigger (1) through IT0 and IT1. The subsequent use of IO is consistent with the standard 8051,except for the need to control the switch for output,output strength,and external device reuse after power initialization configuration.

The SFR related to IO is shown in the table below.

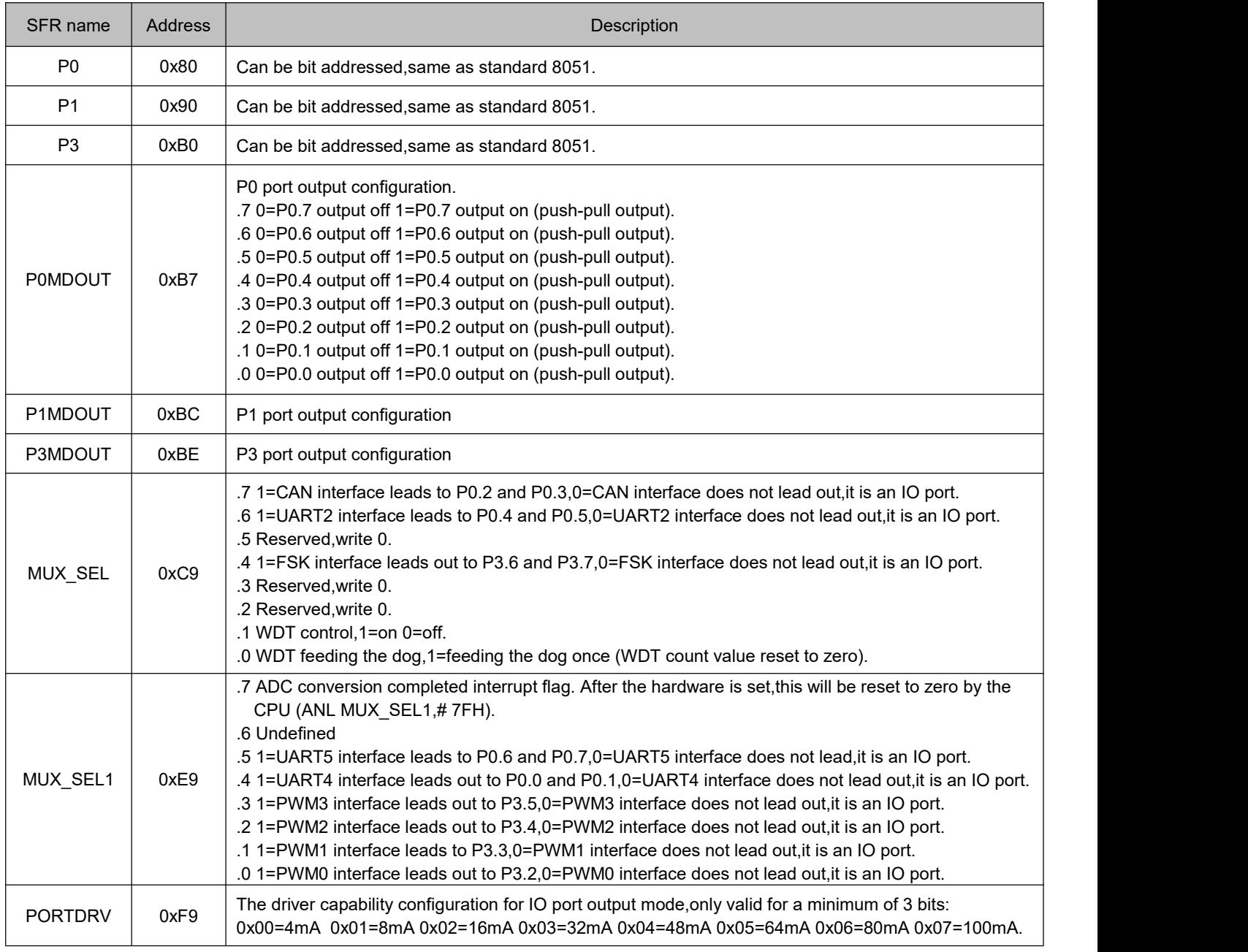

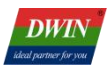

The relevant settings for external interrupts on the IO port are as follows:

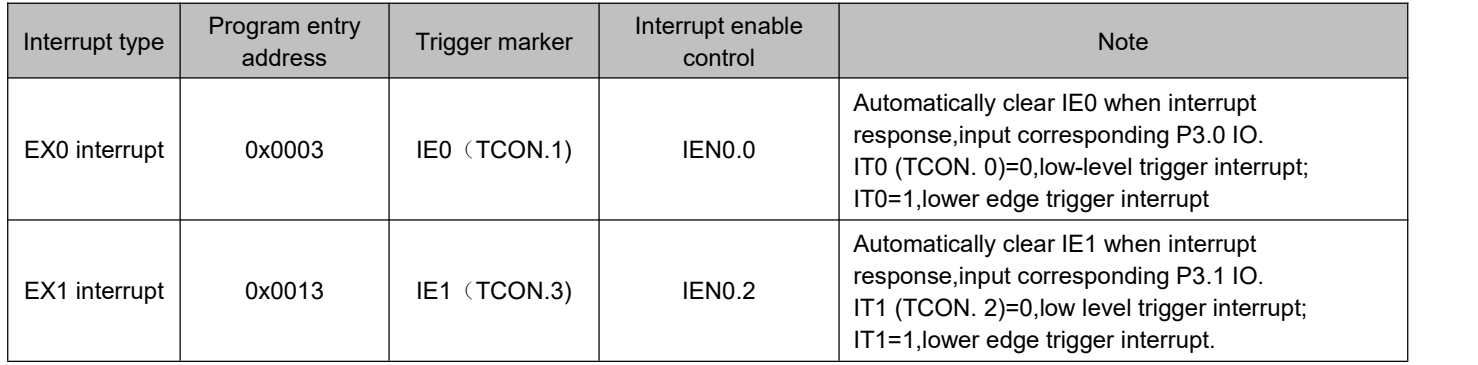

## <span id="page-26-0"></span>**3.8 AD Data Reading**

The AD of T5F0 is controlled by the GUI core,with a fixed sampling rate of 16KSPS, and the OS CPU can read in one direction. When using a resistive touch screen,users can use 3-channel ADs (AD5-AD7); If not use resistive touch screen,an additional 3 AD channels (AD1-AD3) can be provided to the user.<br>AD data is updated in the extended SFR,and its definition is shown in the table below:

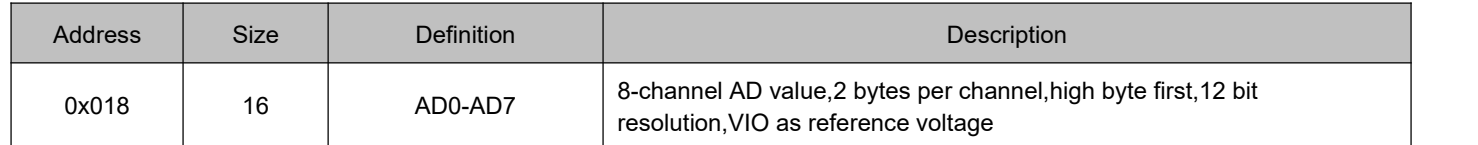

The relevant settings for external interrupts on the IO port are as follows:

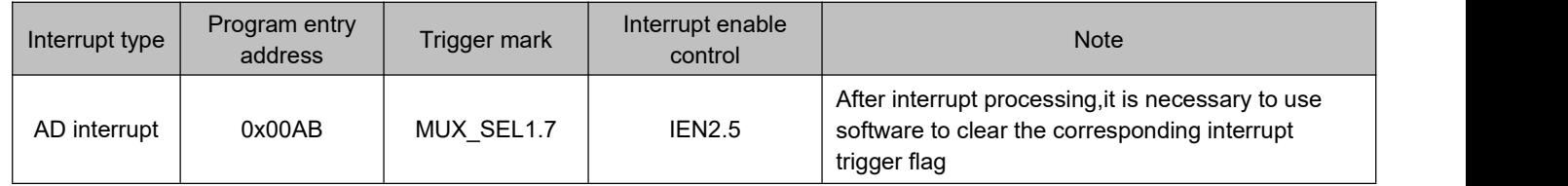

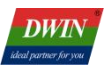

## <span id="page-27-1"></span><span id="page-27-0"></span>**3.9 UART Communication Interface 3.9.1 UART2 Interface**

The SFR control interfaces related to UART2 are shown in the table below.

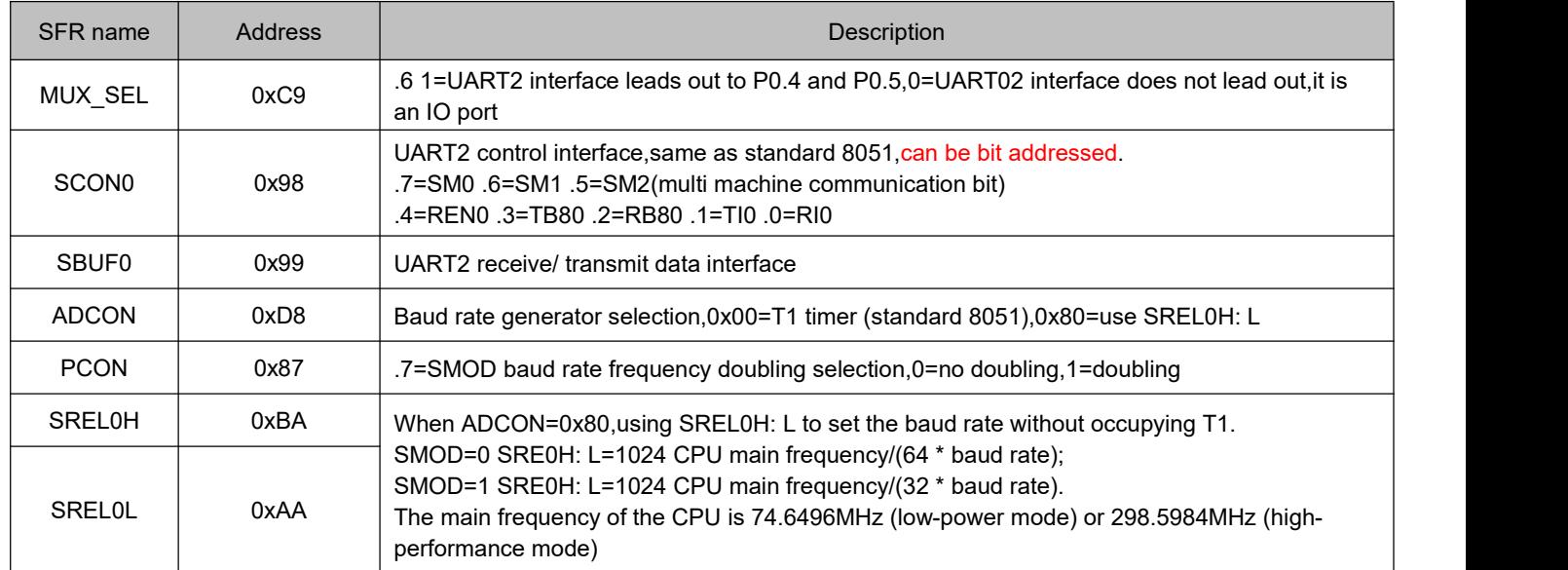

The relevant settings for UART2 interrupts are as follows:

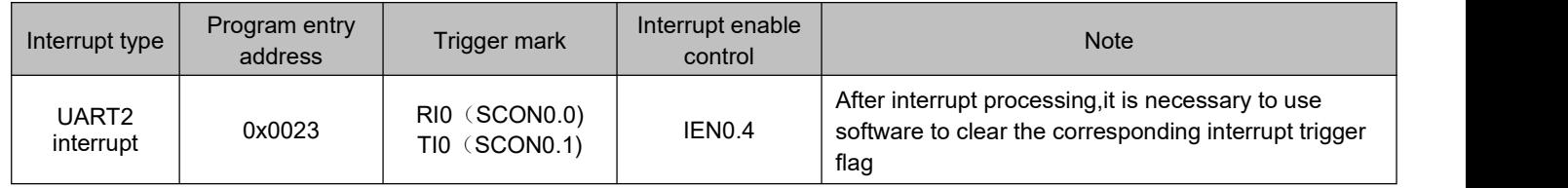

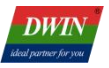

## <span id="page-28-0"></span>**3.9.2 UART4 Interface**

The SFR control interfaces related to UART4 are shown in the table below.

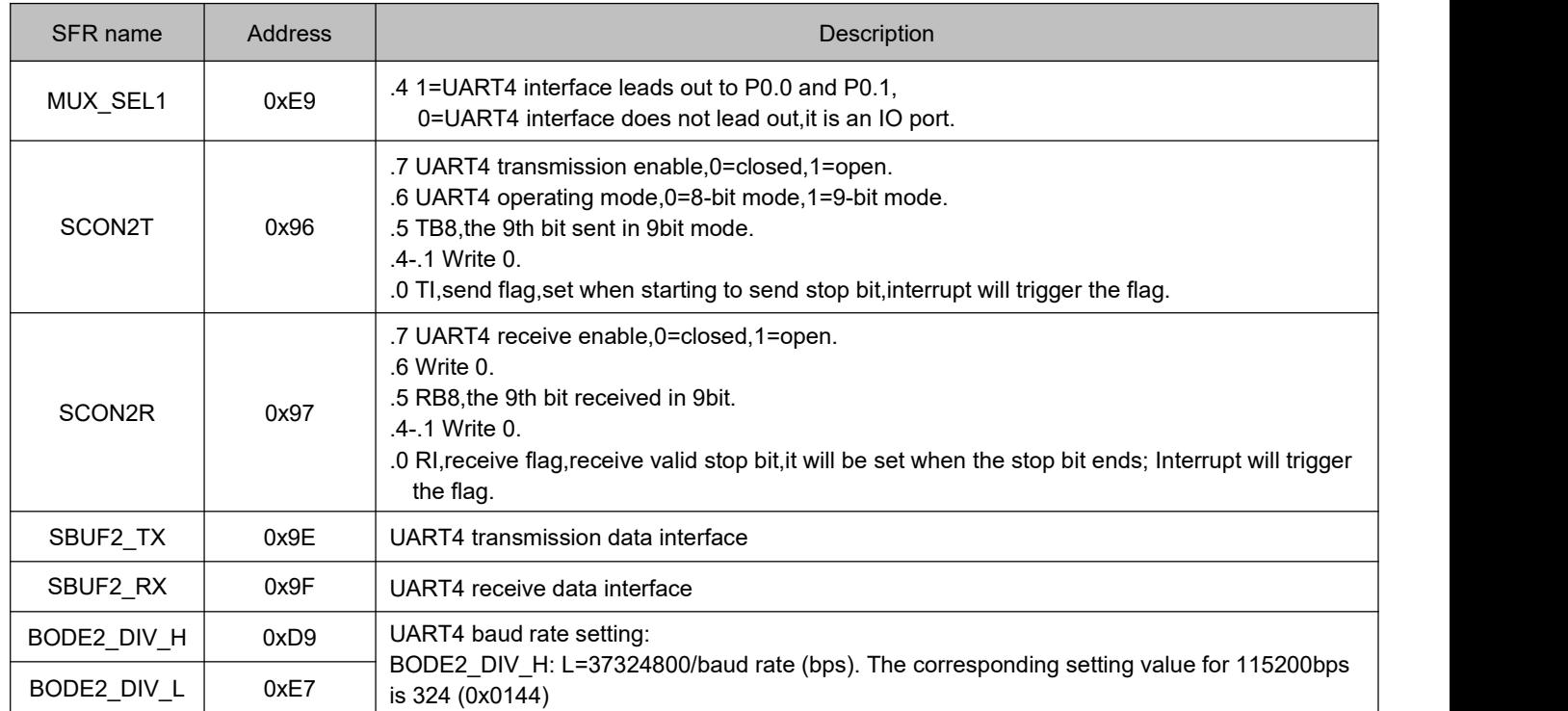

The relevant settings for UART4 interrupts are as follows:

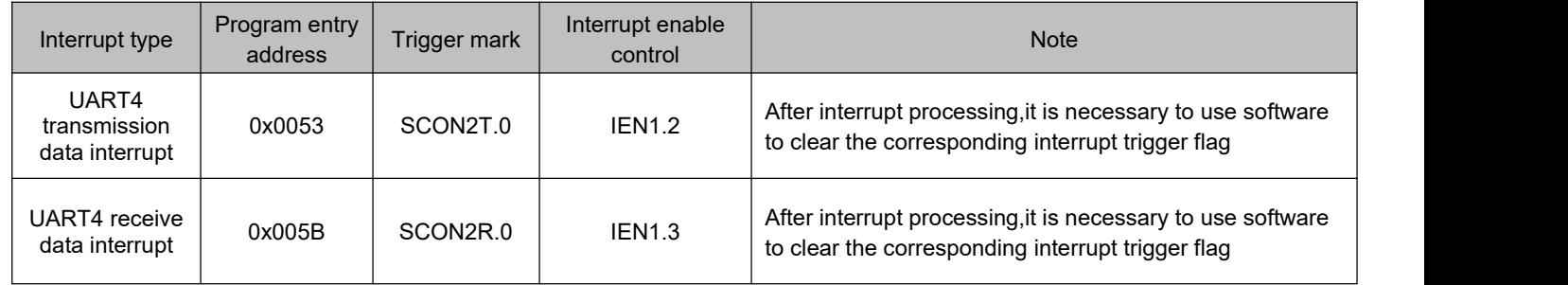

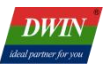

## <span id="page-29-0"></span>**3.9.3 UART5 Interface**

The SFR control interfaces related to UART5 are shown in the table below.

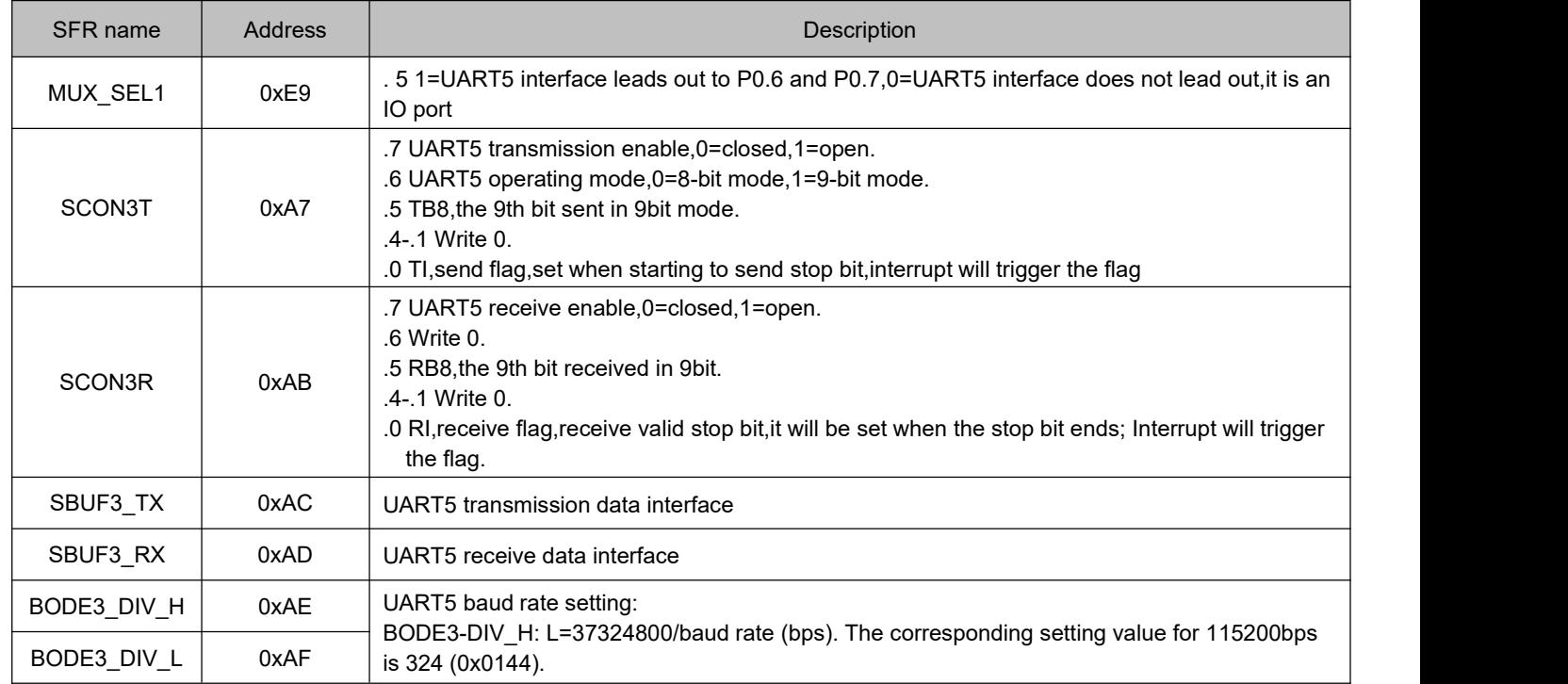

#### The relevant settings for UART5 interrupts are as follows:

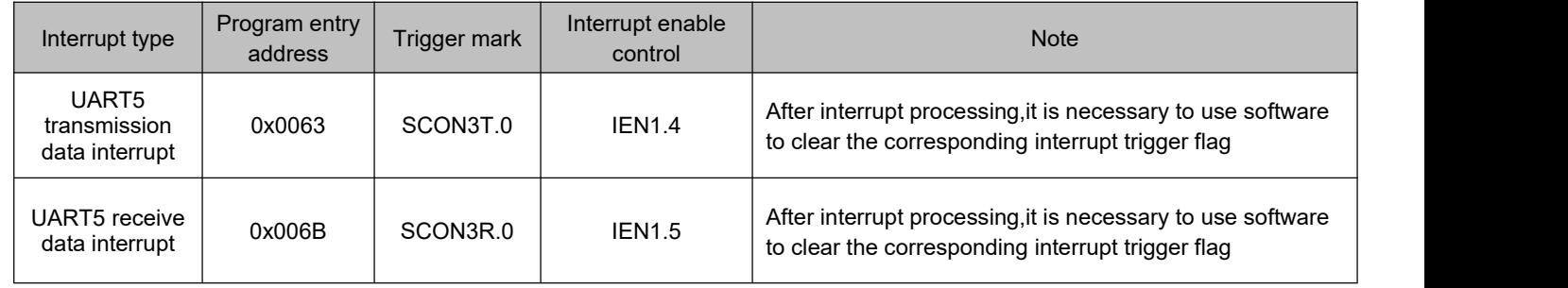

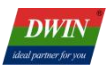

## <span id="page-30-0"></span>**3.10 CAN Communication Interface**

The SFR related to CAN interface control are shown in the table below:

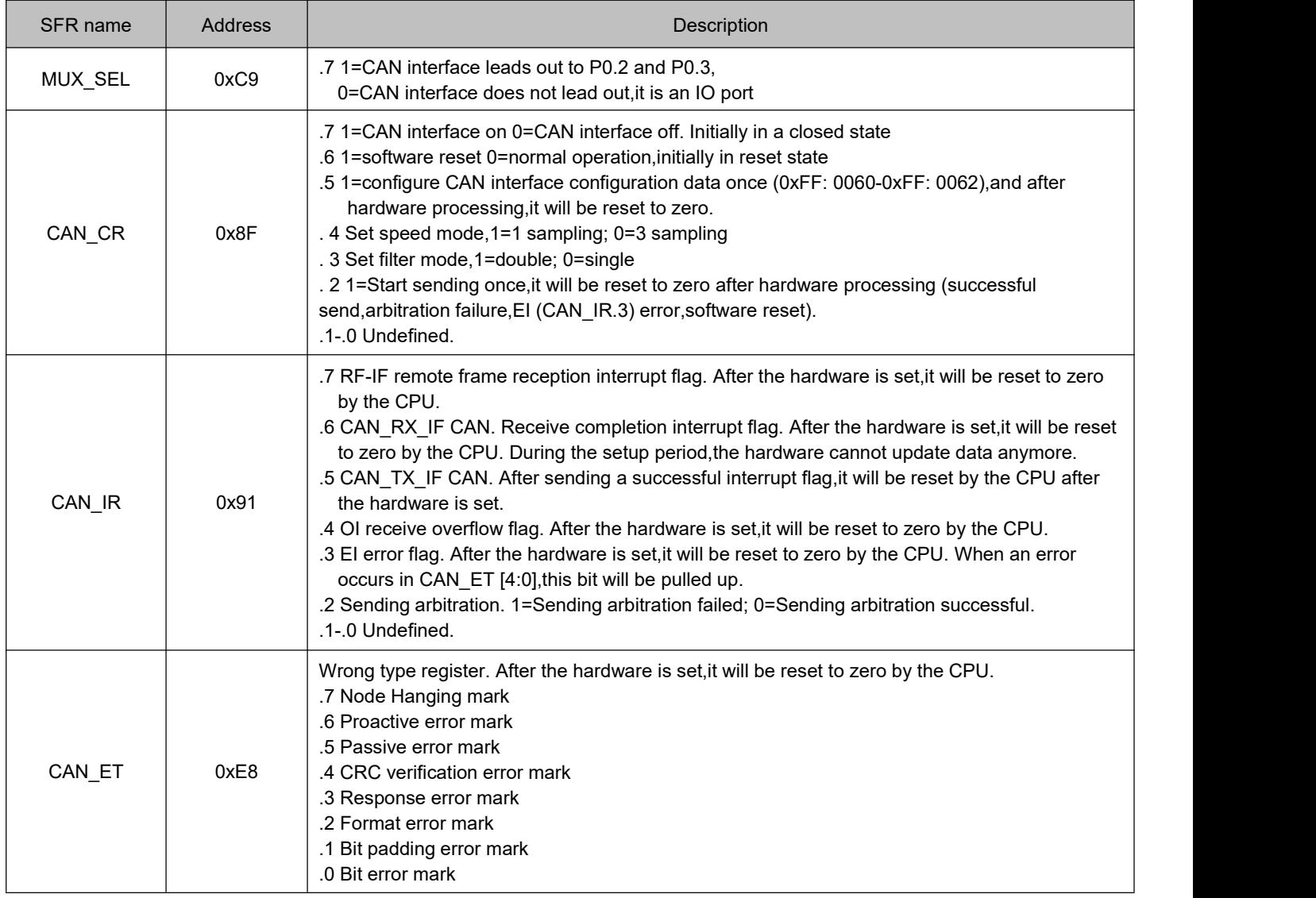

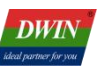

CAN communication interface is defined in the extended SFR,using EXADR\_H,EXADR\_L,and EXDATA for reading and writing,as shown in the table below:

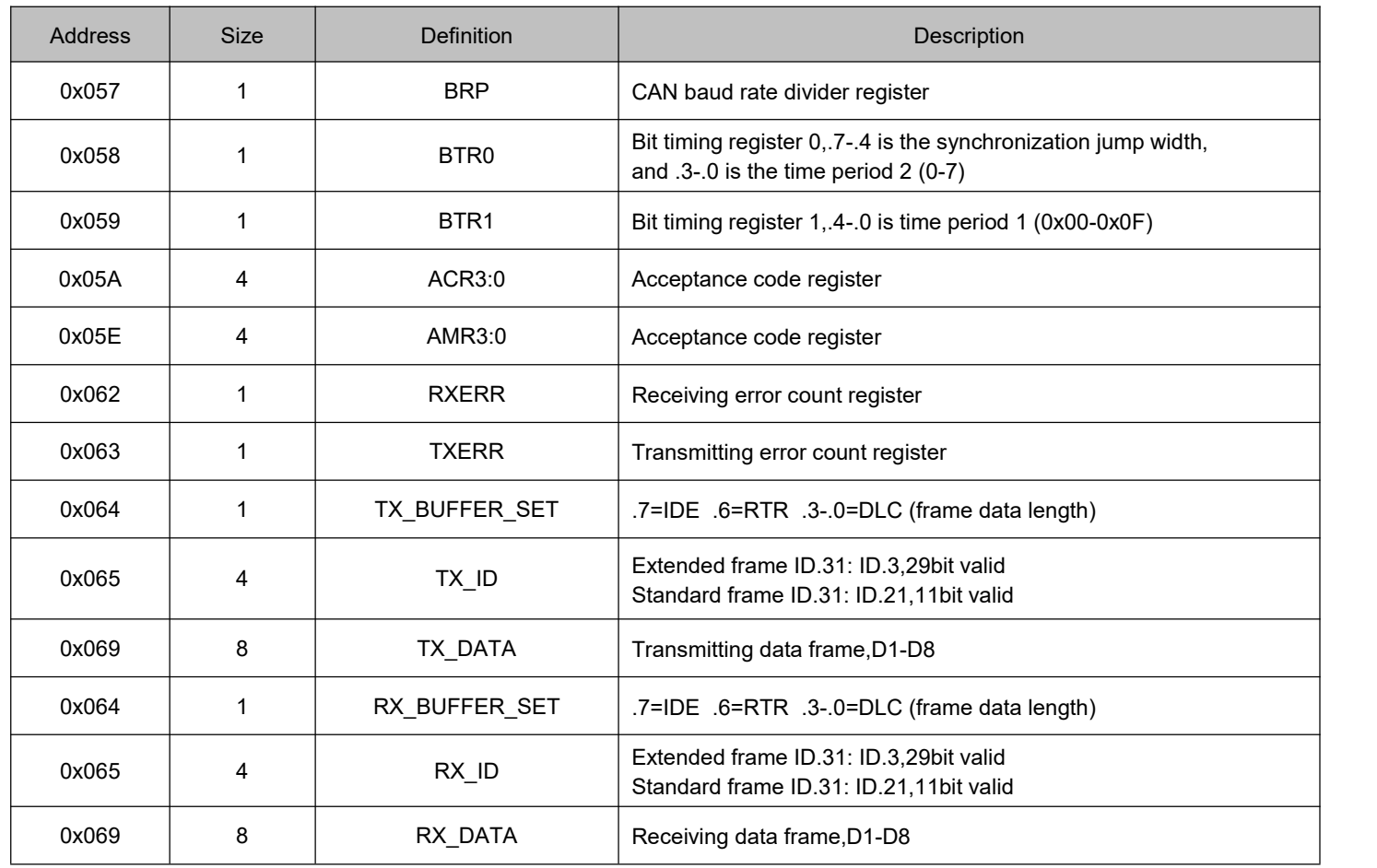

The relevant settings for CAN interface interrupt is as follows:

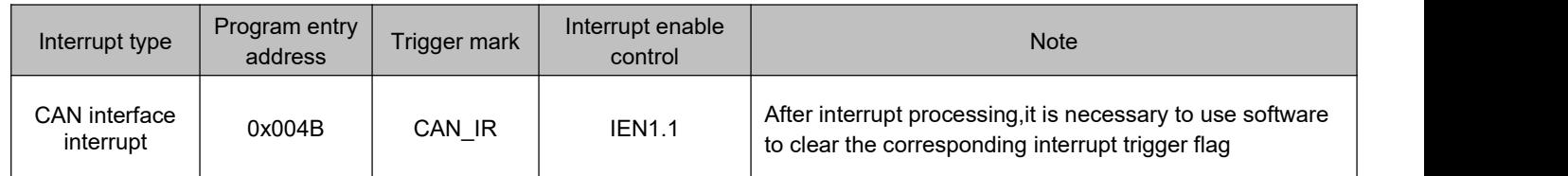

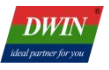

#### <span id="page-32-0"></span>**3.11 FSK Transceiver**

FSK transceiver is a low-cost,long-distance,high data rate,and high reliability communication method that uses frequency encoding,transmits data frame by frame,and performs FEC (Forward Error Correction) in communication. The physical layer of FSK transceiver can use RS485,RF,plastic fiber,etc.,and is also suitable for power line carrier transmission.

#### The SFR related to FSK transceiver control are shown in the table below:

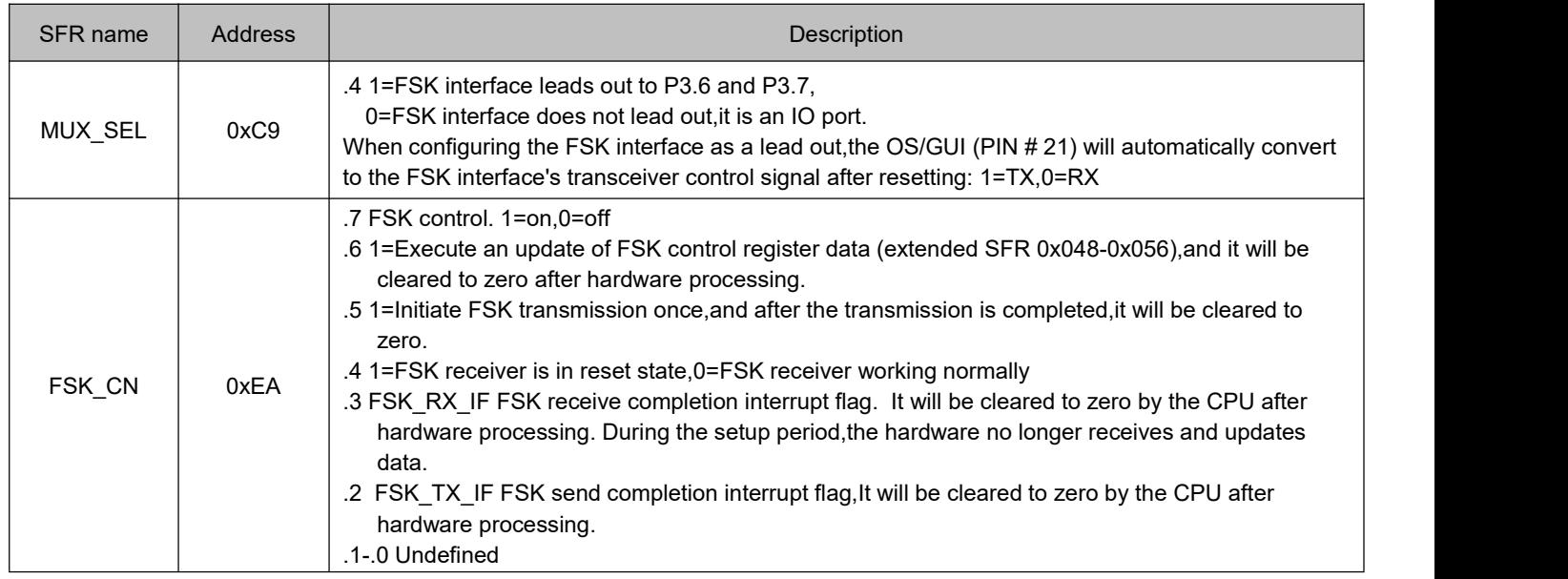

The communication interface of FSK transceiver is defined in the extended SFR,using EXADR\_H,EXADR\_L,and EXDATA for reading and writing,as shown in the table below:

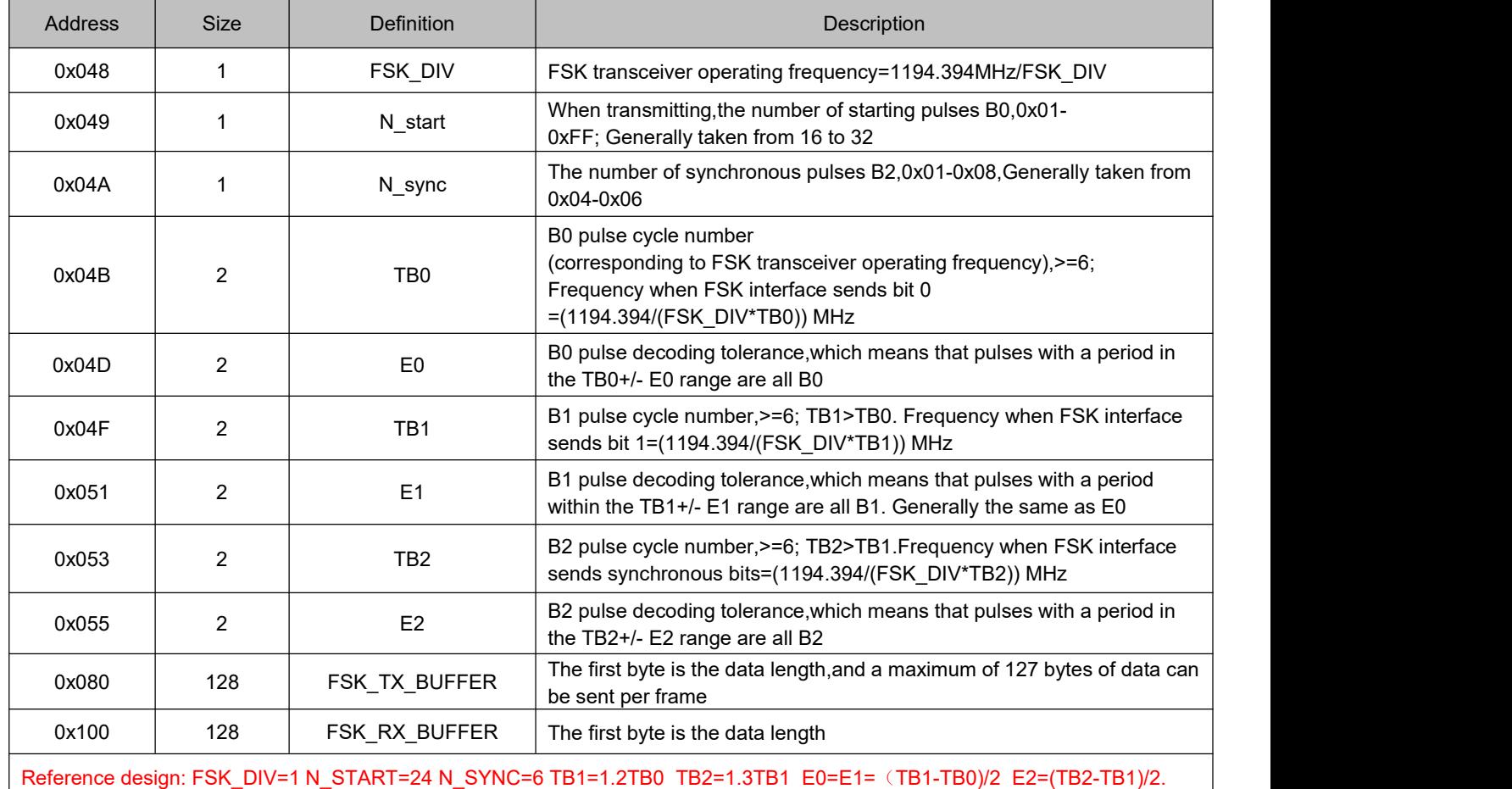

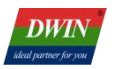

#### The relevant settings for FSK transceiver interruption are as follows:

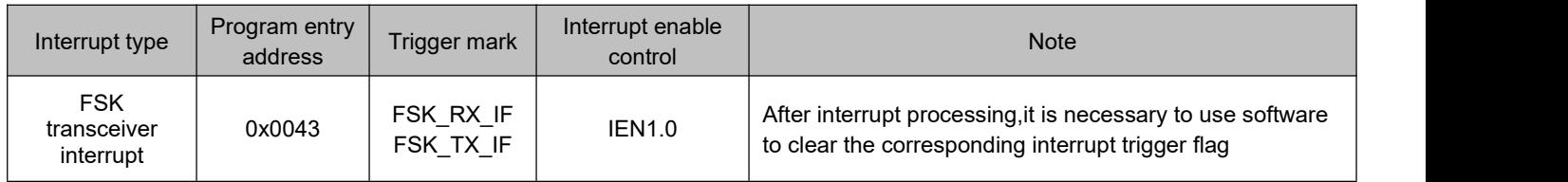

## Application example: Configure the FSK transceiver communication rate to be around 1Mbytes/S and send one frame of data "AB".

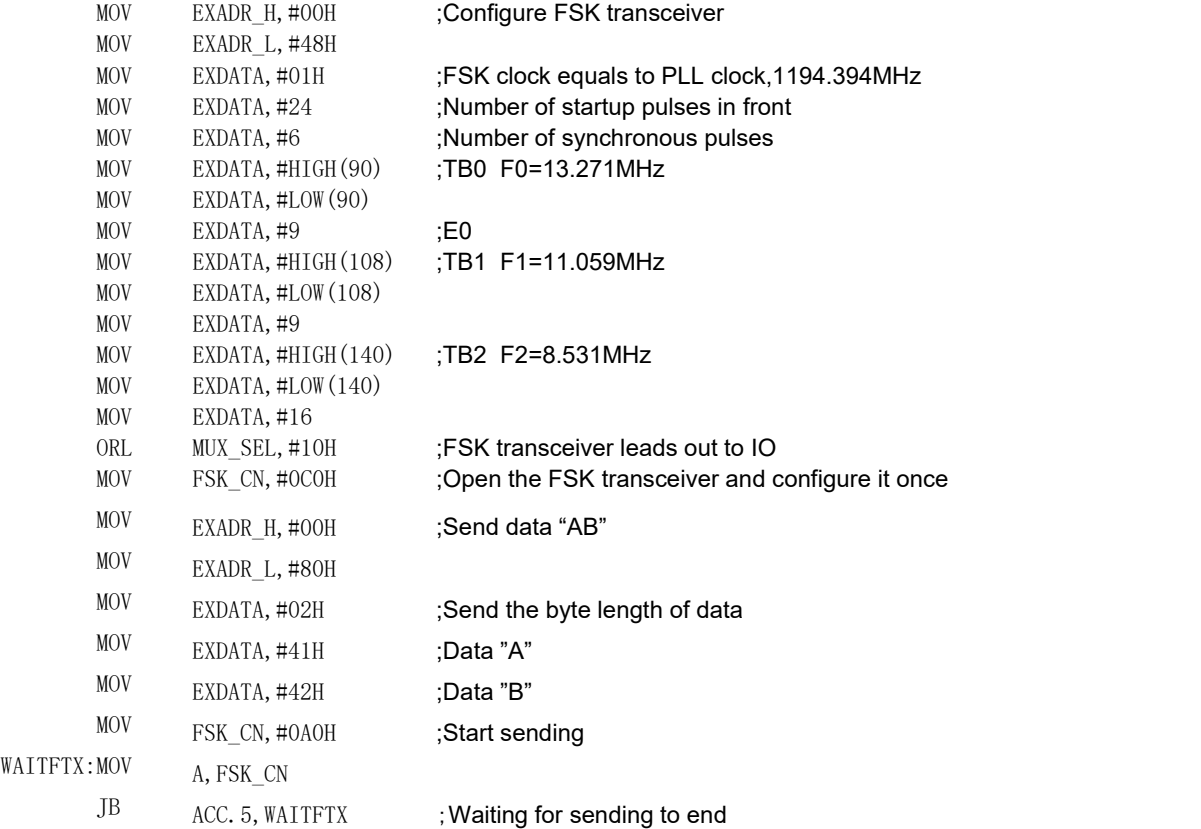

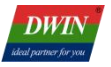

#### <span id="page-34-0"></span>**3.12 QSPI Bus DMA Operation**

The QSPI (SPI interface with 4 data lines) interface on the T5F0 OS CPU is an IO port simulation,and the instructions for QSPI bus operations are processed by user software. T5F0 provides DMA hardware acceleration between the QSPI bus and variable memory during the data read and write phase. The SFR related to QSPI bus DMA control are shown in the table below:

SFR name Address Description and Secretary Description and Description and Description

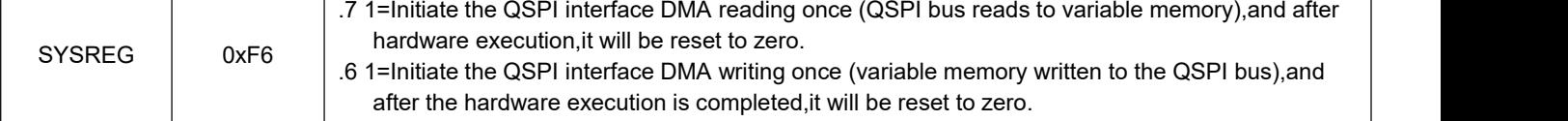

# The timing of QSPI Bus DMA defined in extended SFR,using EXADR\_H,EXADR\_L,and EXDATA for reading and writing,as shown in the table below:

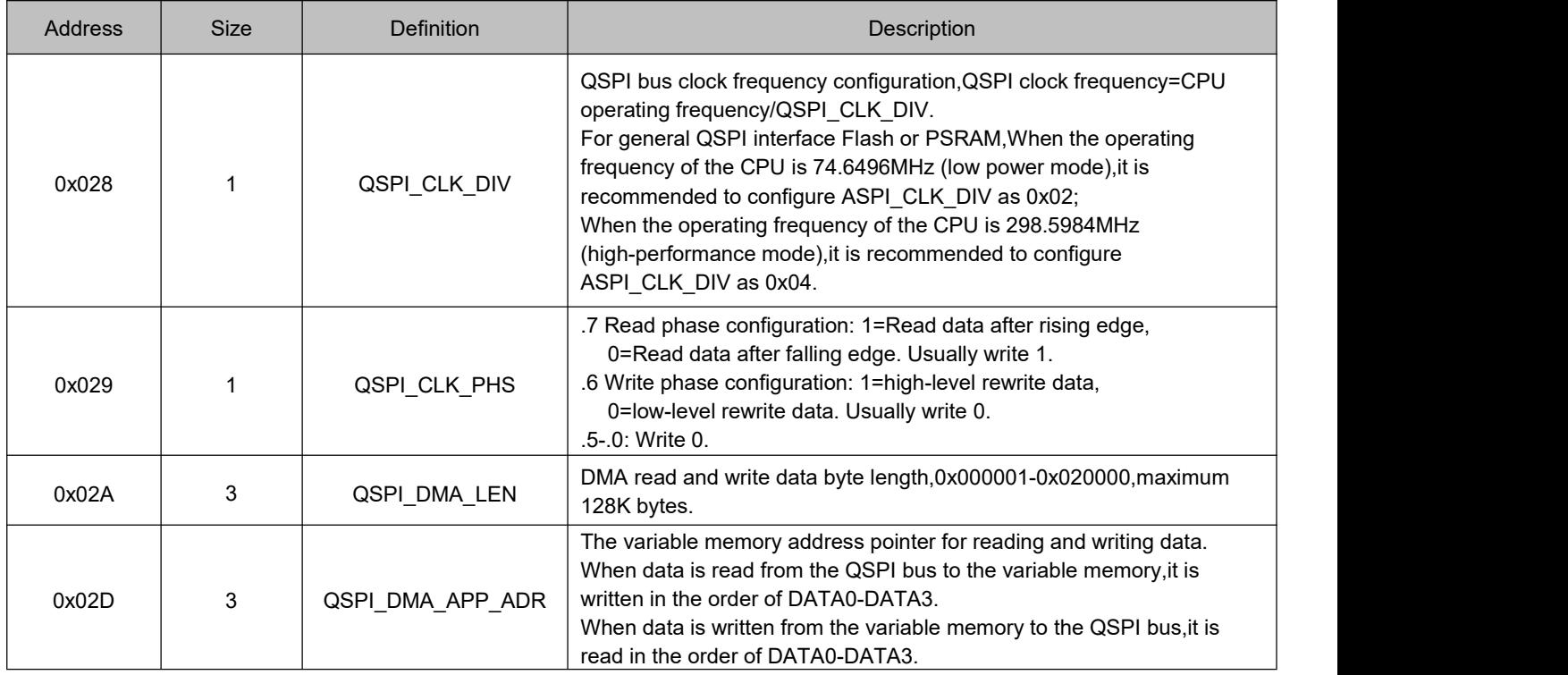

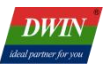

# <span id="page-35-0"></span>**3.13 Interrupt System**

## <span id="page-35-1"></span>**3.13.1 Interrupt Control SFR**

The T5F0 OS CPU has a total of 17 interrupts,and the list of related control SFRs are as follows:

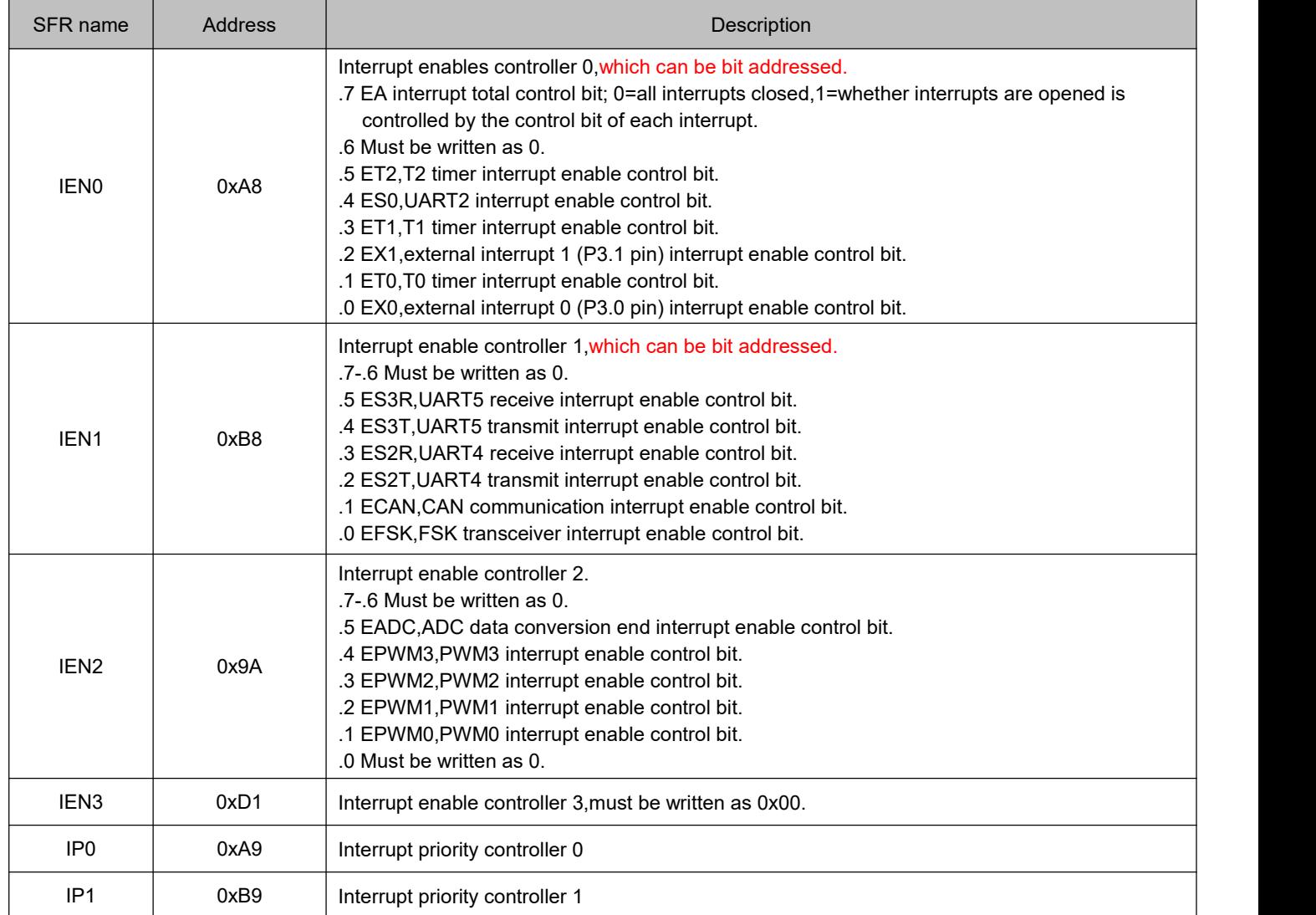

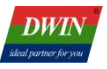

## <span id="page-36-0"></span>**3.13.2 Interrupt Priority**

The interrupt priority of T5F0 OS CPU is processed according to the following rules:

(1) 17 interrupts are divided into 6 groups,with 2-3 interrupts in each group,and the priority within each group is fixed. For example,external interrupt 1 in the same group has a higher priority than PWM1 interrupt,and PWM1 interrupt has a higher priority than UART4 transmit interrupt,as shown in the table below.

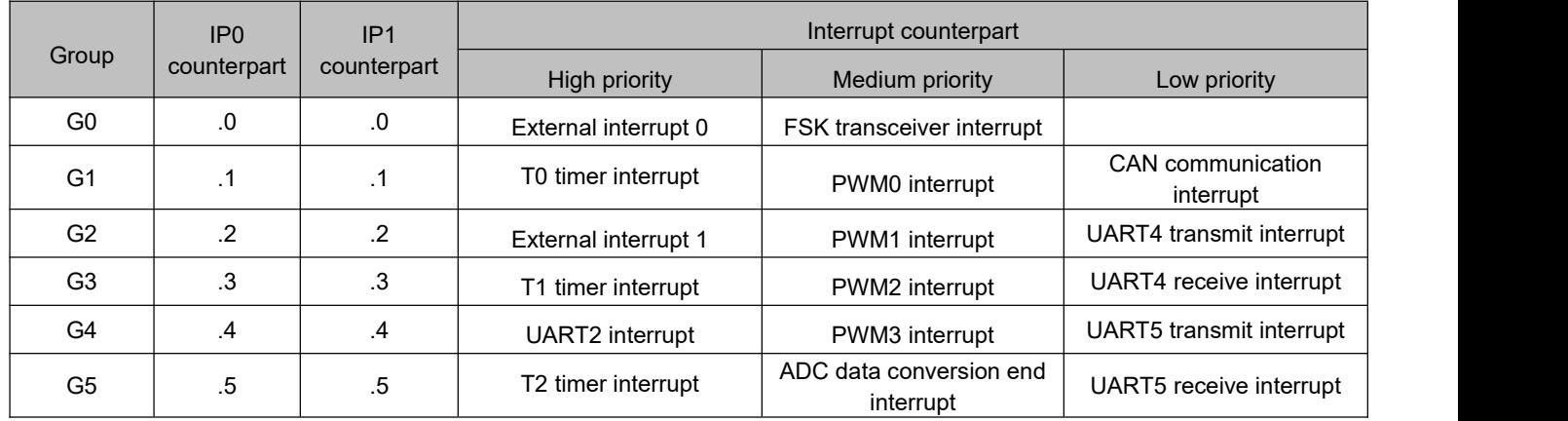

(2) There are 4 levels of priority between 6 groups,which can be configured by the corresponding bits of IP0 and IP1. See the table below.

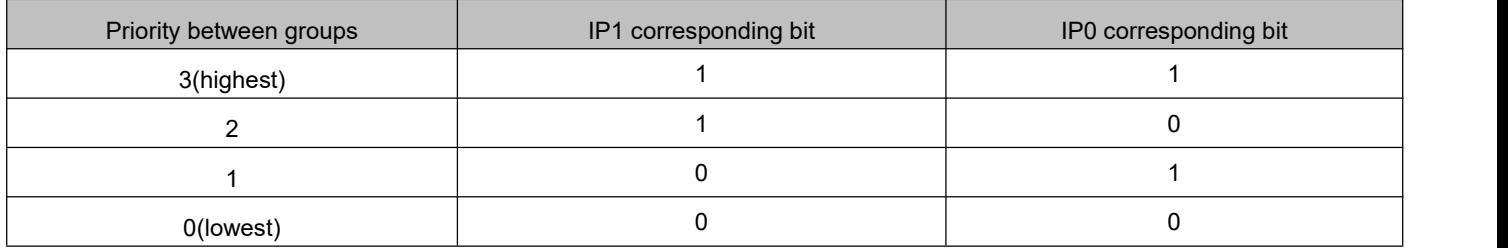

For example,to set the priority of T2 timer interrupt,ADC data conversion end interrupt,and UART5 receive interrupt in G5 group to the highest, it can be set:  $IP1=0x20$  ( $IP1.5=1$ ),  $IP0=0x20$  ( $IP0.5=1$ ).

(3) If the configured priorities are all the same (IP1=0x00 IP1=0x00), then the priority of the G0 group is the highest,and the priority of the G5 group is the lowest. The table of interrupt priority weights for the same configuration are as follows:

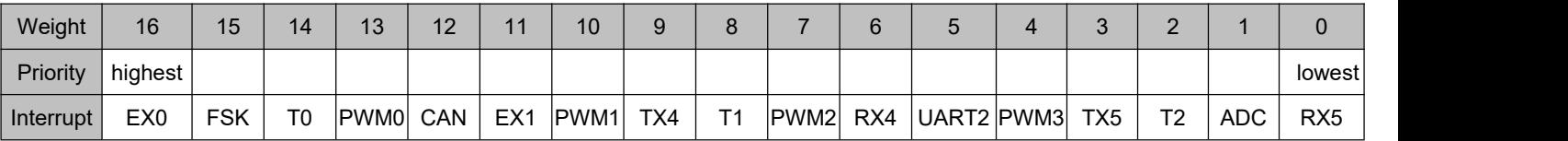

(4) High priority interrupts can be nested within low priority interrupts (smaller weight interrupt can be interrupted by larger weight interrupt),with a maximum of four levels of nesting.

T5F0 OS has a fast CPU speed (in high-performance mode,an average of 200-250 instructions can be executed in 1uS), and due to the short running time of interrupt programs, its real-time performance is already very high, it is not recommended for users to use interrupt nesting,which leads to complex program architecture. It is recommended to directly close the interrupt (EA=0) during the execution of each interrupt service program,and then open the interrupt (EA=1) when exiting.

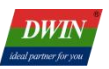

#### **3.14 8051 Instruction Set for OS CPU Core**

<span id="page-37-0"></span>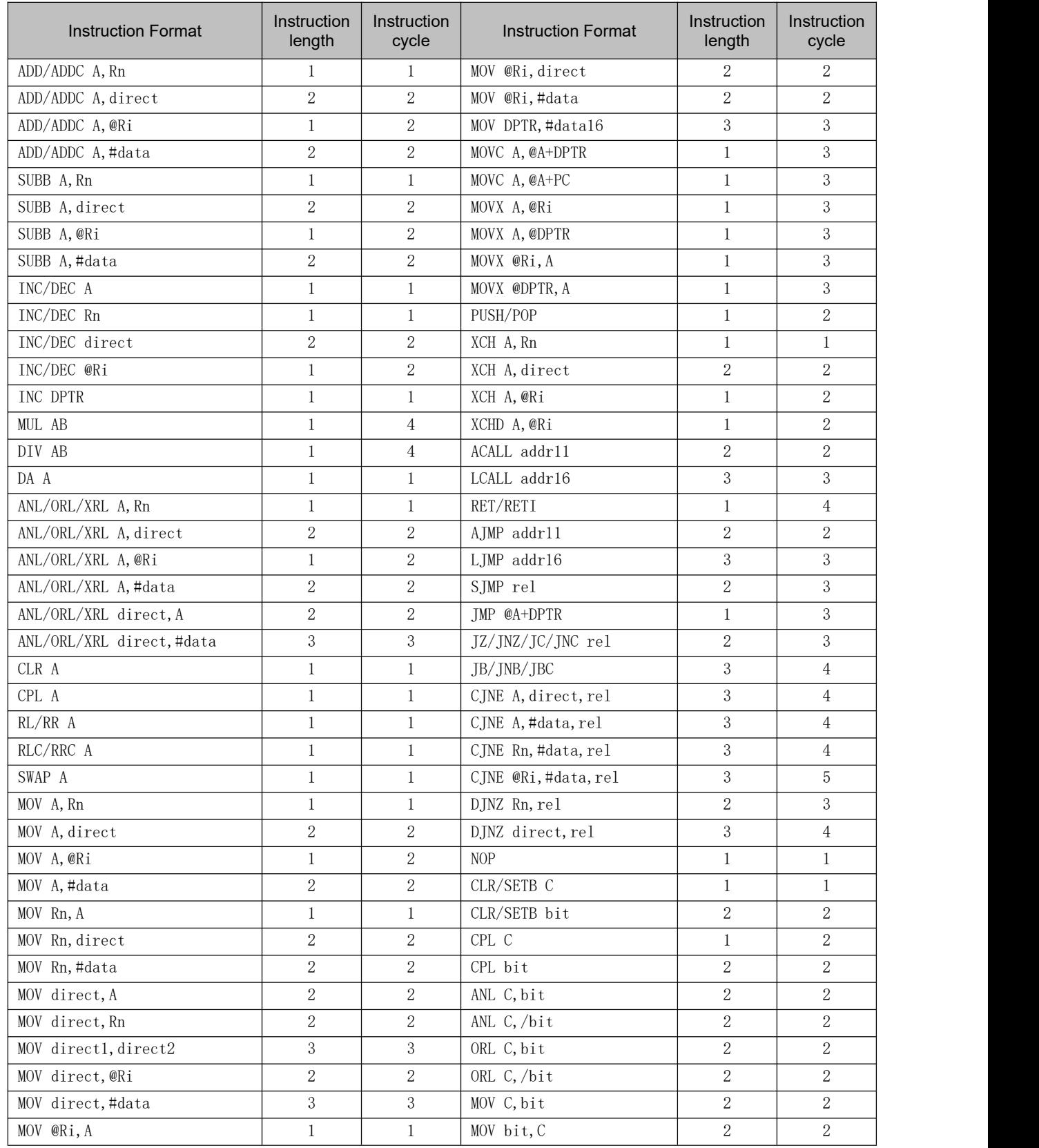

When the operating frequency of T5F0 is 74.6496MHz (low-power mode),one instruction cycle (1T) takes 13.396nS.

When the operating frequency of T5F0 is 298.5984MHz (high-performance mode), one instruction cycle (1T) takes 3.349nS.<br>For example, when T5F0 operates in high-performance mode, the following code will output a 37.3248MHz s

port.

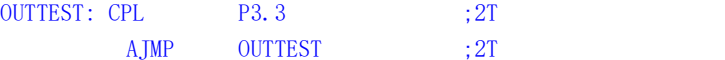

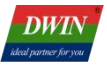

## <span id="page-38-0"></span>**4. Simulation Debugging**

With the help of the HME05 simulator (which requires the installation of the corresponding USB driver),users can connect to the JTAG interface of T5F0 and perform code IAP debugging and simulation running in the Keil development environment.

During simulation debugging,pay attention to the following:

(1) The JTAG interface must be selected to the OS CPU and must be in JTAG mode,where OS/GUI (PIN # 21)=1 JTAGS (PIN # 25)=0. There are corresponding jumper selection and instructions on the DWIN evaluation board. (2) Install the AGDI driver to enable Keil to support T5F0 and HME05 simulators. After installation,select and configure according to the following diagram. And copy the header files (\*. INC or \*. h) of the T5F0 OS CPU to the directory:KEIL/C51/INC/DWIN.

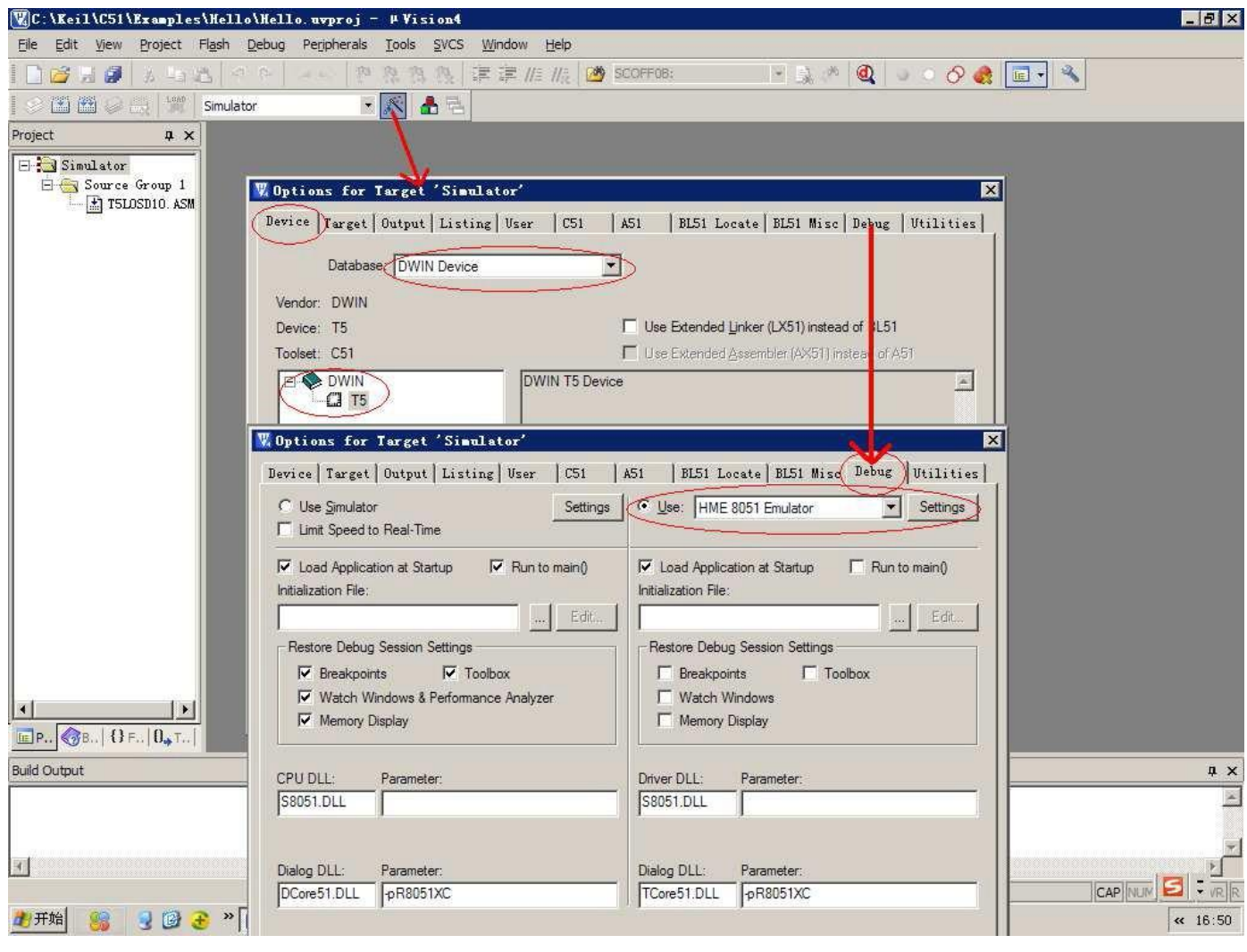

(3) Before setting a breakpoint to read the contents of the data storage (XDATA),it is necessary to ensure that DPC=0x00,otherwise the data will be misaligned.

(4) Before simulation, it is necessary to ensure that the OS CPU code 0x00F8 burned in T5F0 Flash starts at 0xFF FF FF 44 57 49 4E 54 35, otherwise the JTAG interface of the OS CPU will be disabled and the HME05 simulator cannot be connected.

(5) When porting code to standard C or other 8051 platforms,users should pay attention to selecting the corresponding T5F0 file for SFR header loading during compilation INC or H file. If the SFR definition in the customer code is different from the T5F0 definition,the SFR header file in the code or T5F0 can be modified to be consistent.

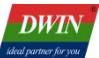

(6) HME05 achieves hardware simulation by downloading code to the Code RAM of the T5F0 OS CPU,and the code is not burned into the on-chip Flash. To burn the code into the chip, it is necessary to use the SD card interface. When the SD interface is burned,the T5F0 underlying software will automatically change the 0x00F8 position of the OS code to 0x0000 (JTAG interface prohibited) 44 57 49 4E 54 35.

T5F0 OS CPU adopts the standard 8051 architecture, which is identical to the instruction set except for slight differences in SFR and extended peripheral access. When porting the user's original 8051 code,pay attention to the following aspects to quickly complete it:

(1) According to the hardware design,after resetting,use the startup.A51(C51 startup code) or initcpu() assembly program provided by DWIN to simply modify and configure the unique SFR and parameter settings of T5F0.

(2) The IO output mode of T5F0 is controllable. When switching between input and output modes, it is necessary to configure the PxMDOUT register accordingly,otherwise errors will occur.

(3) Close nested interrupts,when each interrupt service program enters,EA=0; when exits,EA=1

(4) When using off chip RAM (XRAM) for data storage in the code,please note that the 32KB data RAM starting address of T5F0 starts from 0x8000.

(5) Write 0xFFFF (or 0x0000 to disable JTAG interface)44 57 49 4E 54 35 at position 0x00F8.

(6) Using MDU/FMU hardware operation acceleration to optimize the algorithm of the original code.The UI function can be implemented on the DGUS configuration development running on the GUI core or TA instruction set development platform. User code can be processed through simple read and write variable memory,greatly improving product performance and enhancing research and development efficiency.

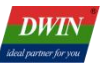

# <span id="page-40-0"></span>**5. EK043F Evaluation Board**

EK043F evaluation board adopts a 4.3-inch 480 \* 272 TFT screen driven by T5F0, and is equipped with a four wire resistive touch screen.

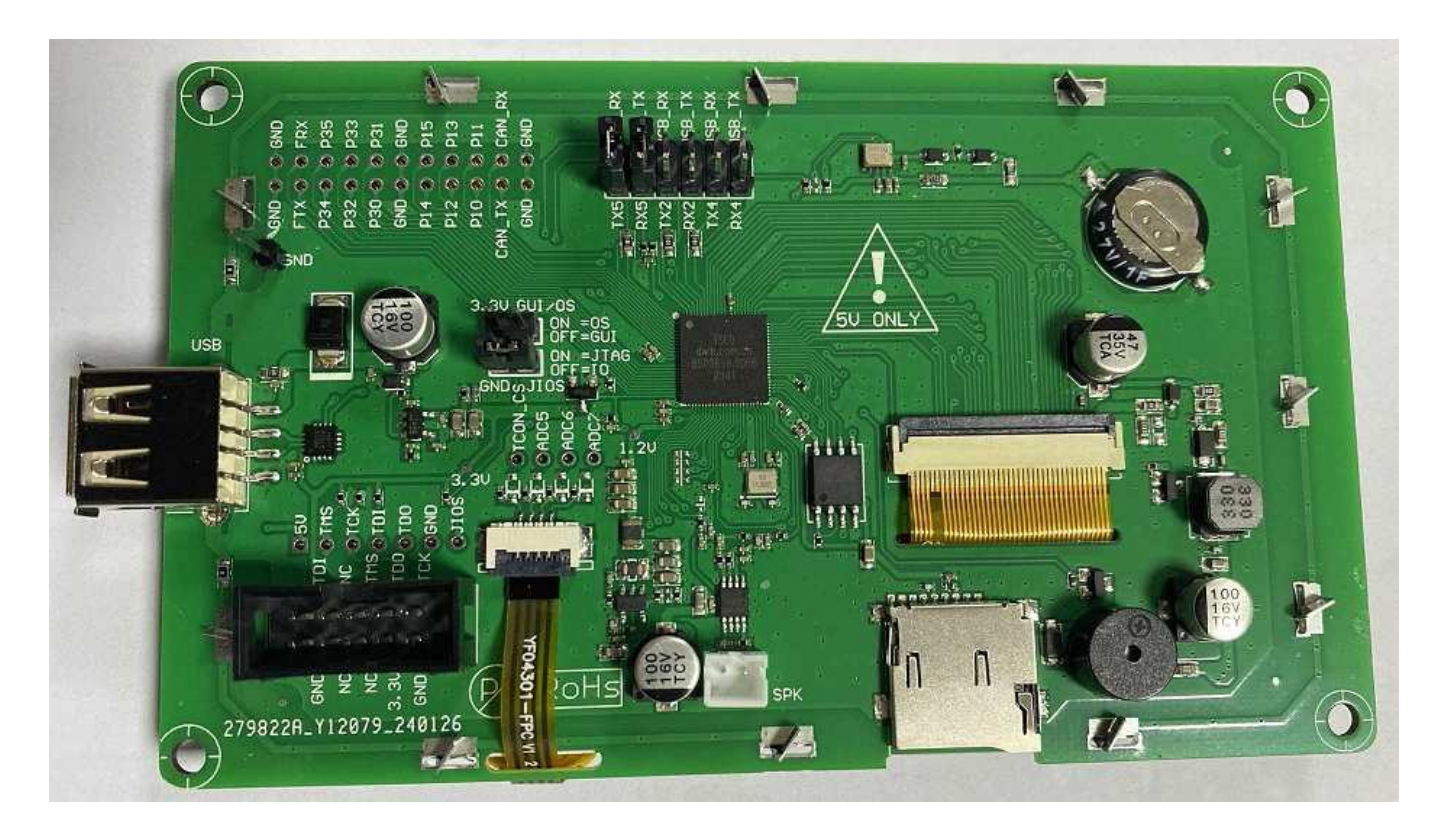

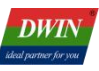

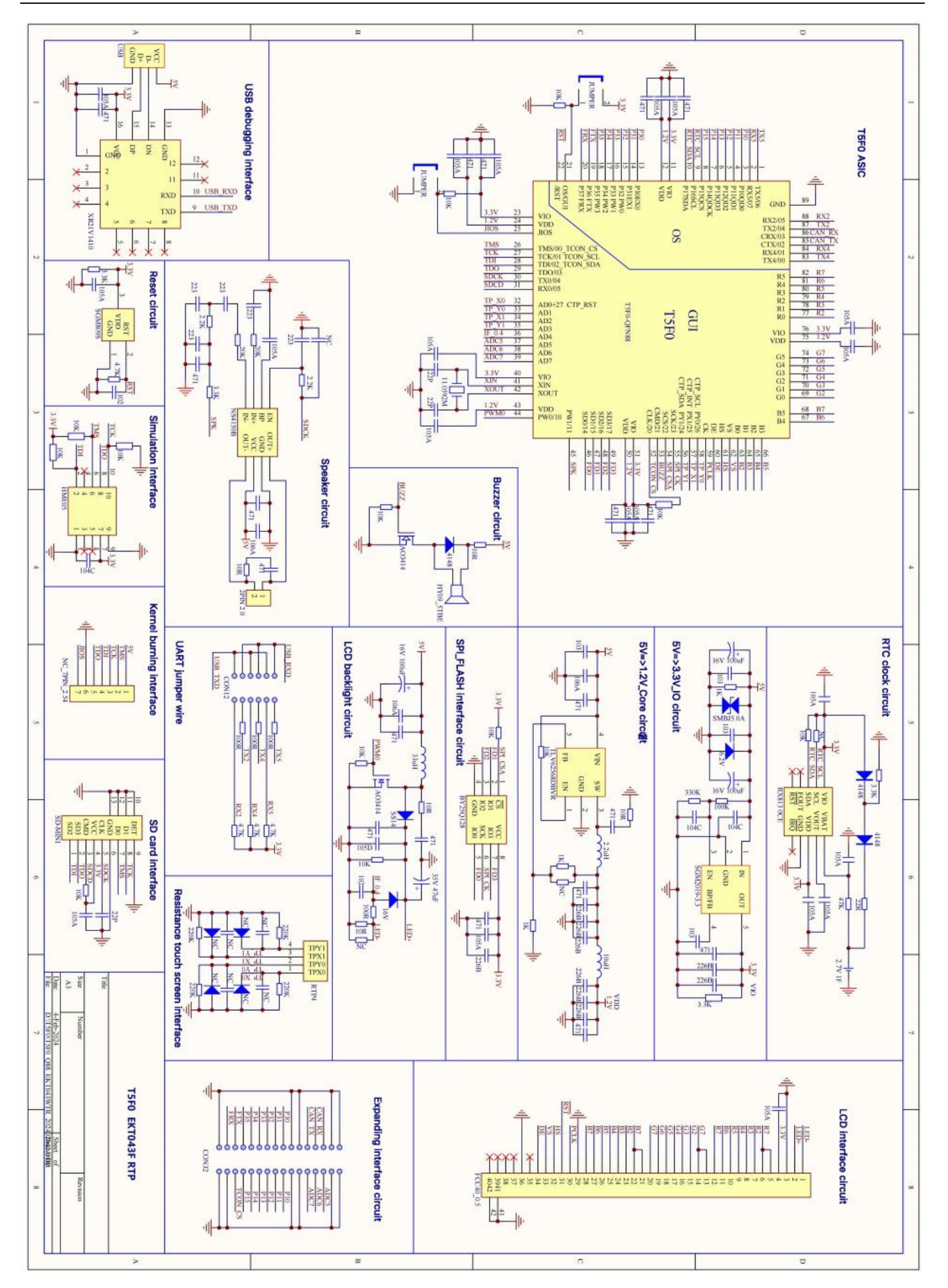

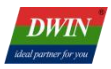

# <span id="page-42-0"></span>**Revision Records**

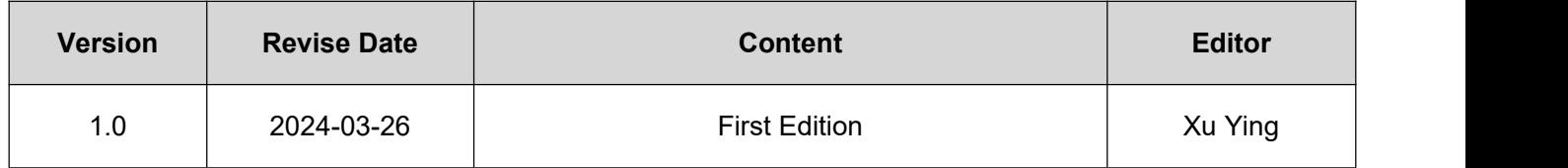

Please contact us if you have any questions about the use of this document or our products,or if you would like to know the latest information about our products:

- Customer service Tel: +86 400 018 9008
- Customer service email: [dwinhmi@dwin.com.cn](mailto:dwinhmi@dwin.com.cn)
- DWIN Developer Forum: <https://forums.dwin-global.com/>

Thank you all for continuous support of DWIN, and your approval is the driving force of our progress!